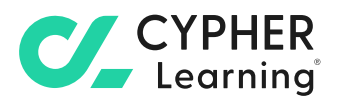

# **Analytics and reporting tools** for academia

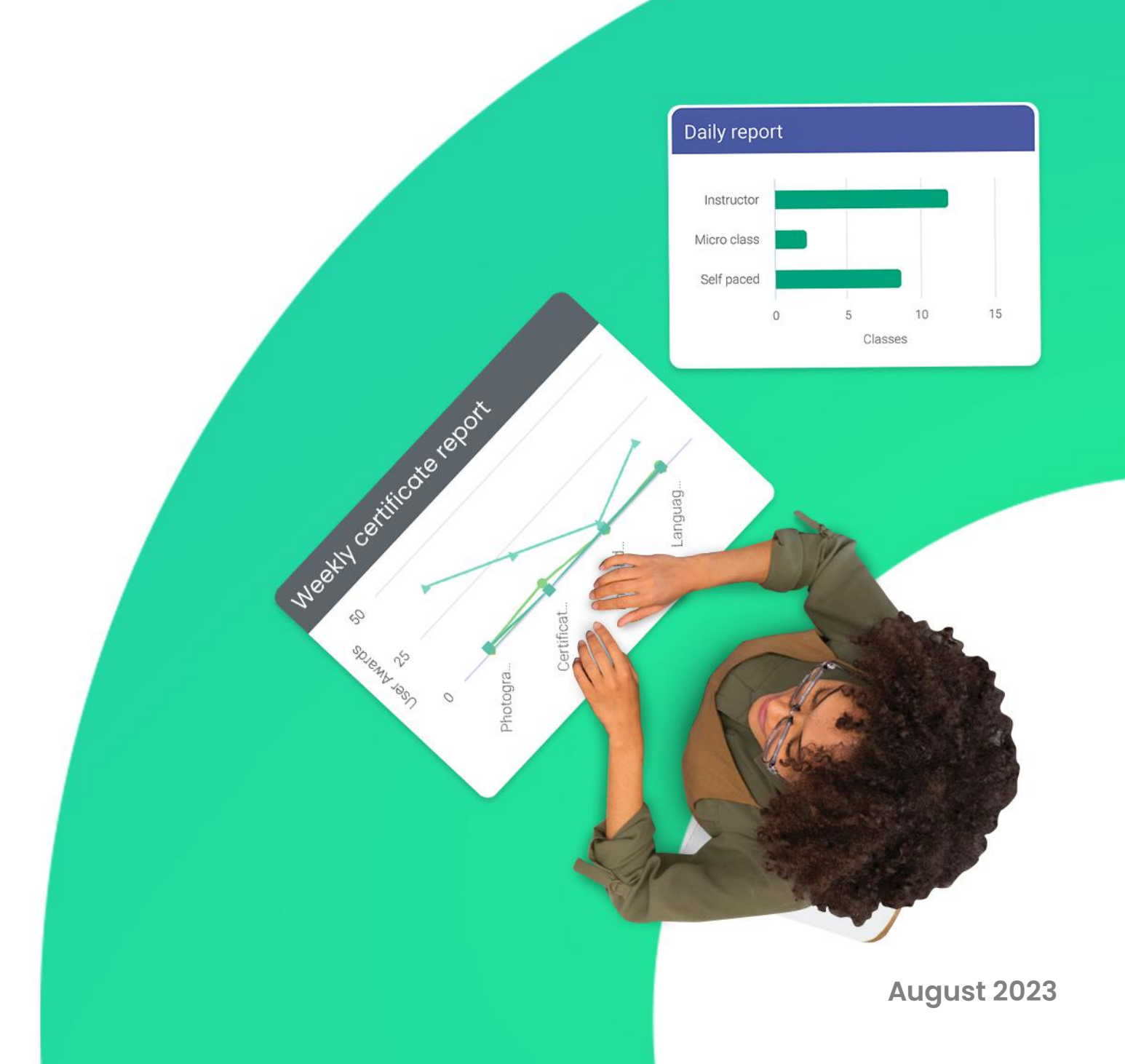

## **Table of contents**

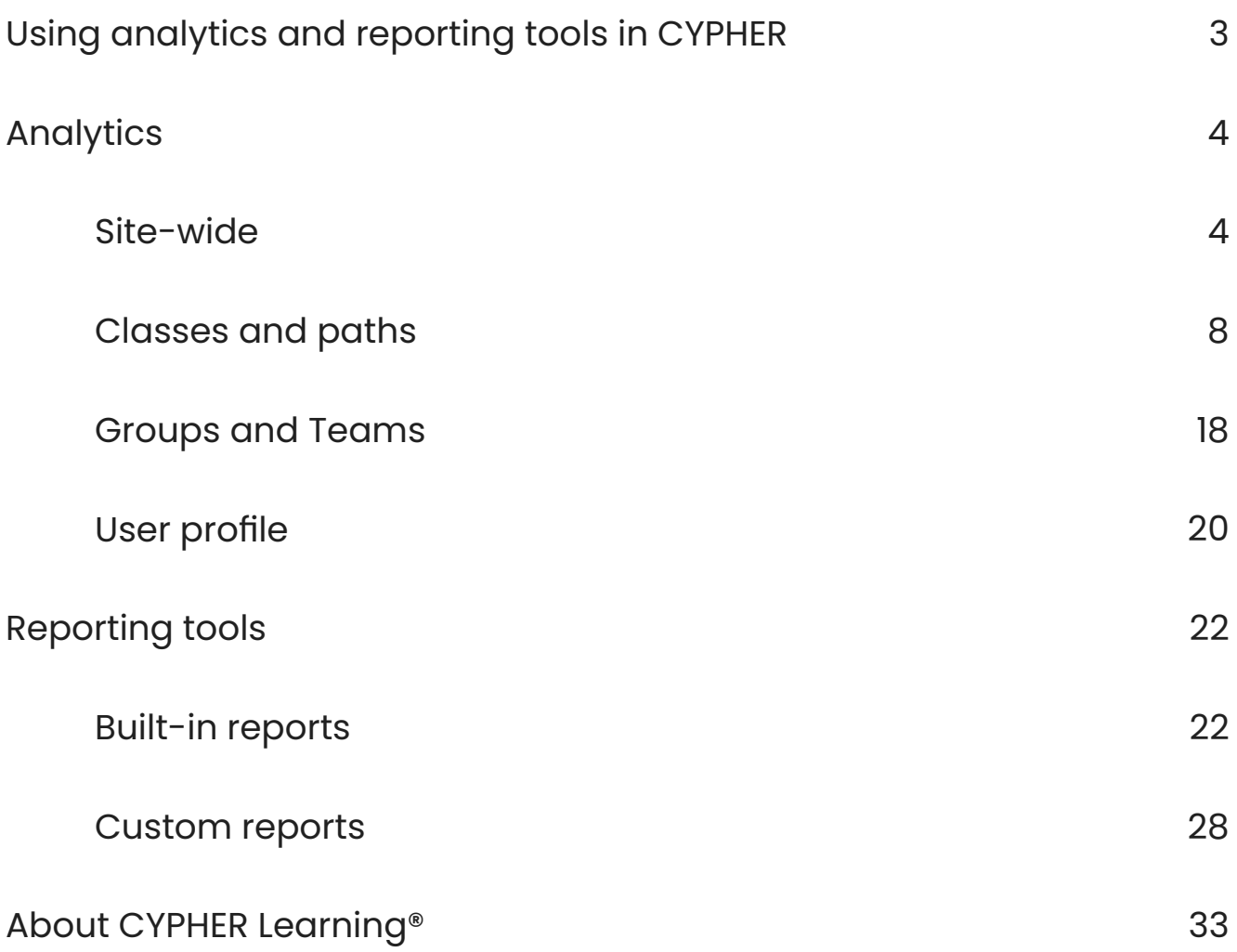

## **AA**

CYPHER makes it easy to gain insight into different areas such as the portal, classes, learning paths, groups, users, and more.

## <span id="page-2-0"></span>**Using analytics and reporting tools in CYPHER**

CYPHER provides a comprehensive set of analytics and reporting tools that schools can use to retrieve valuable data about multiple areas of the platform.

Users have access to different analytics and reporting functionalities that offer relevant information about the school's online educational activity. Our tools ensure the continuous monitoring of teaching and learning activities, as well as pinpointing problematic areas that need to be addressed.

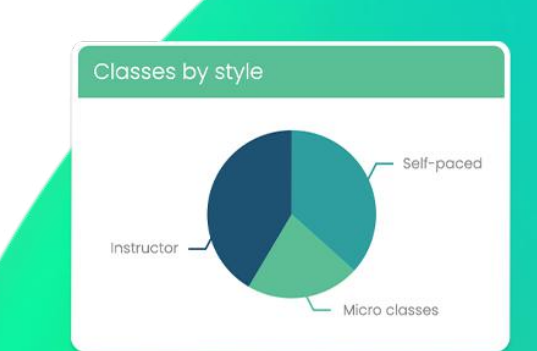

**CZ** 

## <span id="page-3-0"></span>**Analytics**

CYPHER makes it easy to gain insight into different areas such as the portal, classes, learning paths, groups, users, and more. You can generate instant and up-to-date

information on students' progress and identify the students that are doing well and the ones that might need some extra help.

### Site-wide analytics

Administrators have access to a great variety of site-wide analytics for area such as **classes**, users, organizations, and more.

### Classes and paths

In the Classes area, administrators can see all the classes and paths in the platform and information about which ones are active, deleted, and archived. This includes data regarding the number of active students, completed students, and more.

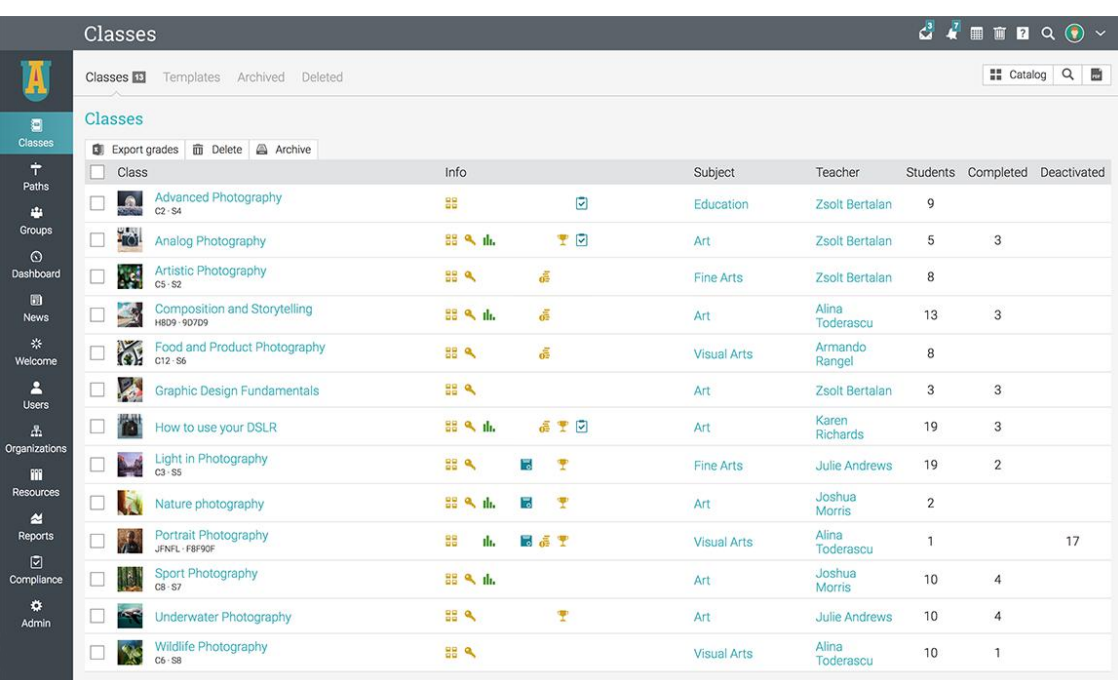

### Users catalog

The Users catalog lists users by account type with a set of relevant information for each category.

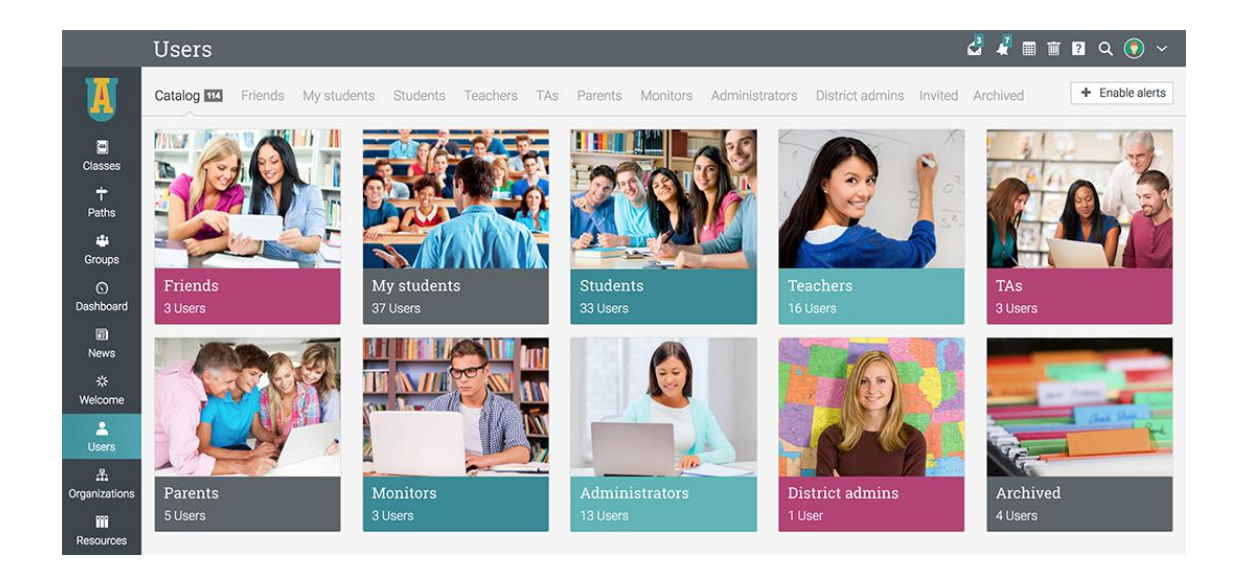

In the Students tab, the available information includes the number of active, completed, and deactivated classes. You can also see

the number of groups, the time since the student last visited the portal, and more.

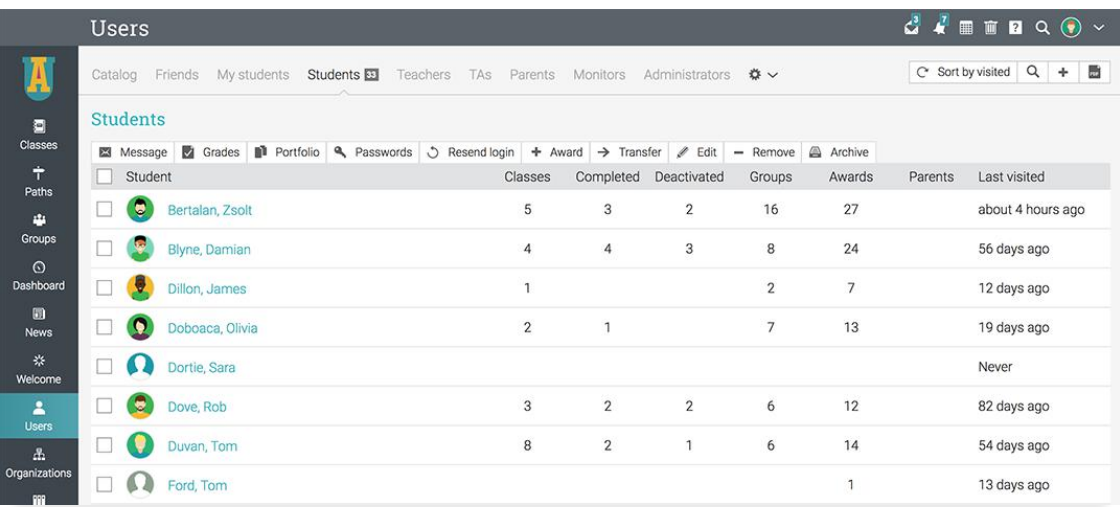

### Organizations

Administrators can see details about each organization within the platform in the Organizations area of the portal.

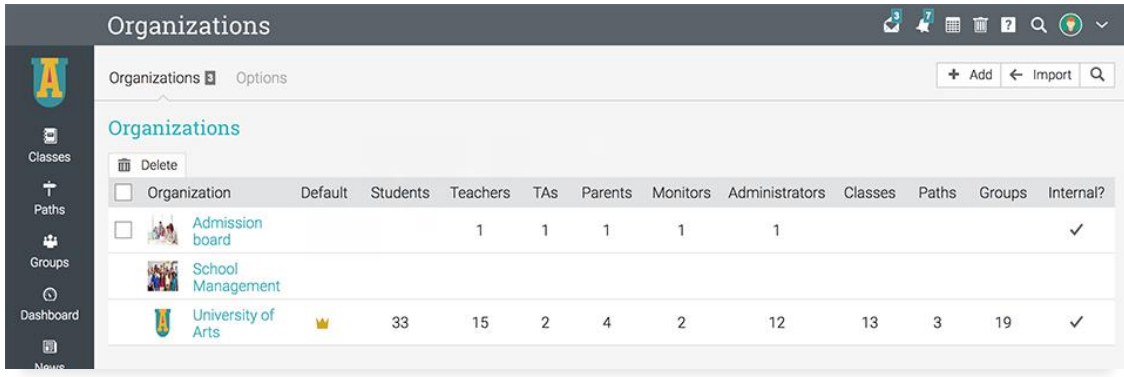

For each organization, you can see the list of users by type, the number of classes, learning paths, groups, the list of purchases, and more.

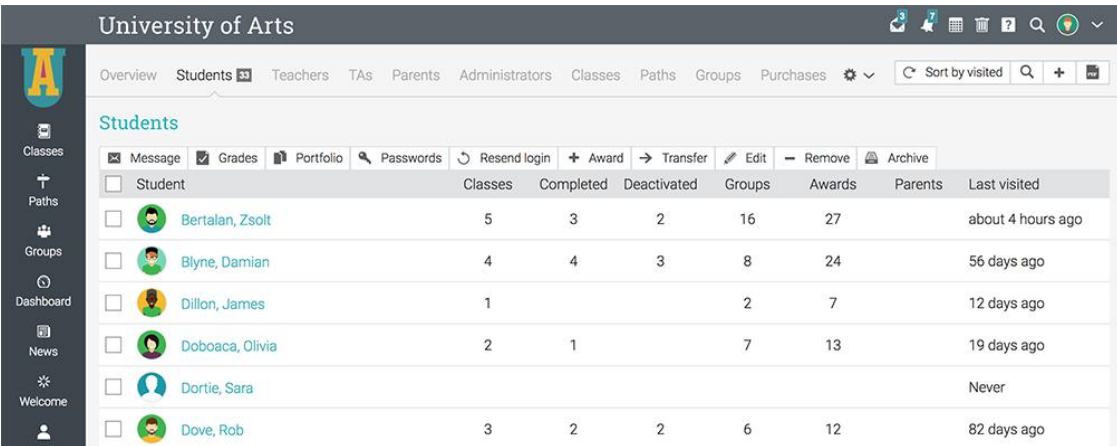

### E-commerce

If e-commerce is enabled, administrators can see the purchases made by users. They can access the Summary page of the purchases

that lists completed and incomplete orders, prices, and purchase details for each item.

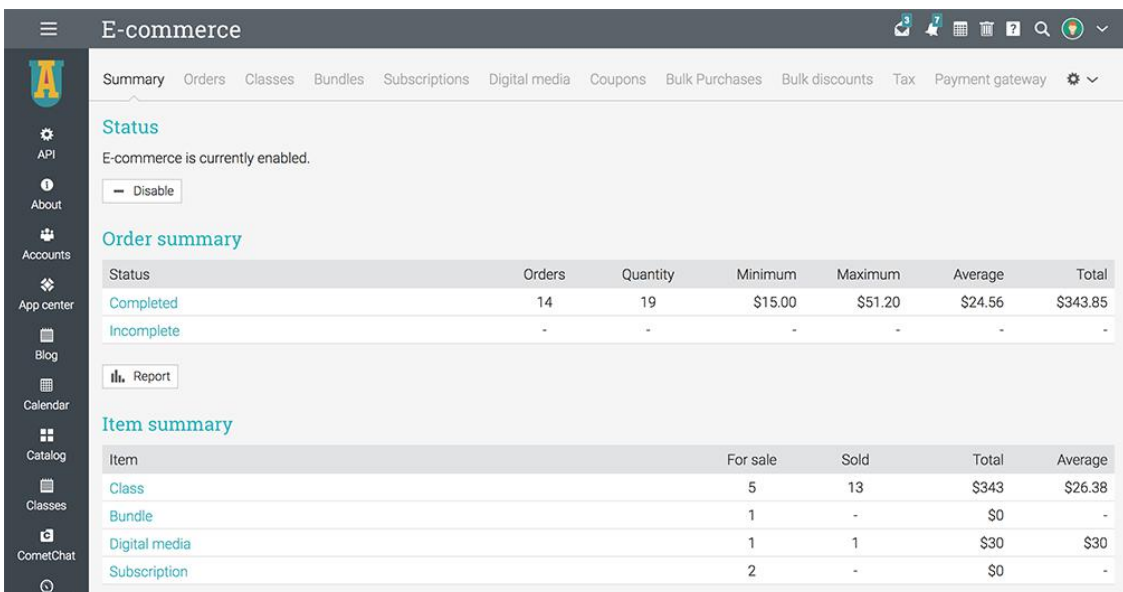

### **Compliance**

In the Compliance tab, administrators can see the classes required for compliance,

### the number of users who are compliant,

in progress or non-compliant.

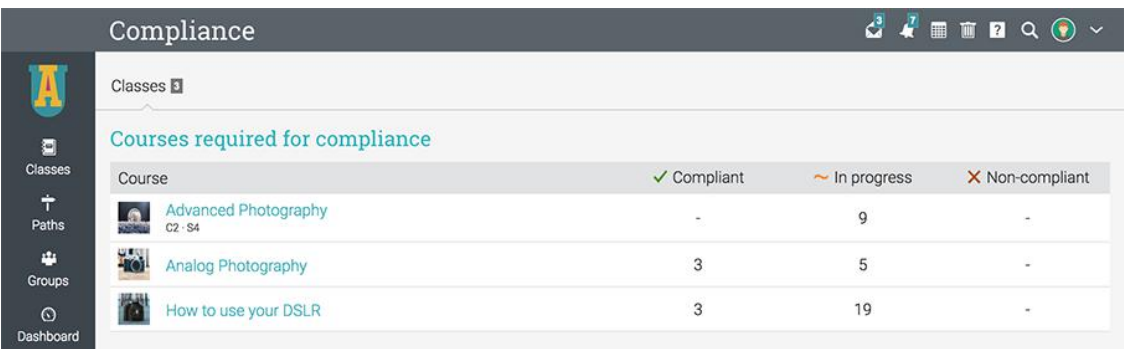

### <span id="page-7-0"></span>Classes and Paths

Teachers have access to a wide range of analytics that offer an instant overview on different areas of the class such as

its lessons, assignments, and information about students' progress and mastery.

#### Lessons

From the Lessons page, teachers can see the lessons progress and how much time students spent in each lesson.

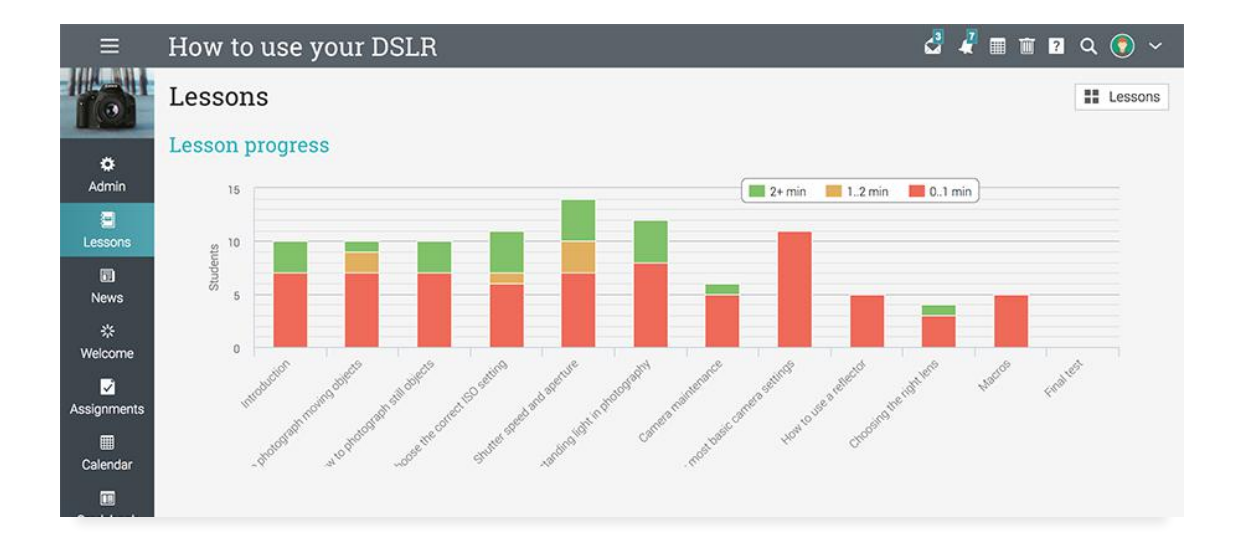

You can generate instant and up-to-date information on students' progress and identify the students that are doing well and the ones that might need some extra help.

### Assignments

In the Assignments tab, teachers can see all the assignments with details such as the grades, scores, submissions due, and more.

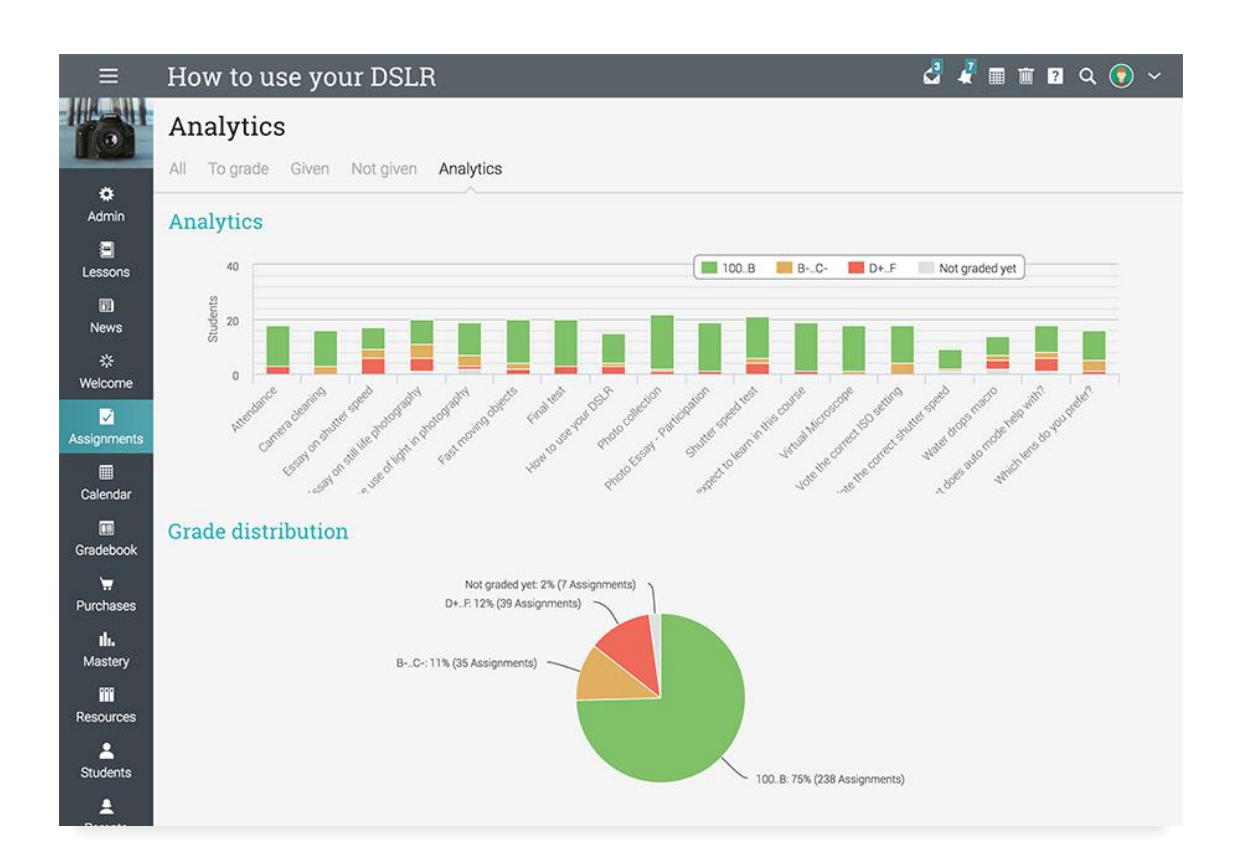

### Gradebook

In the Gradebook, teachers can see the grades of all students in the class for all the class assignments.

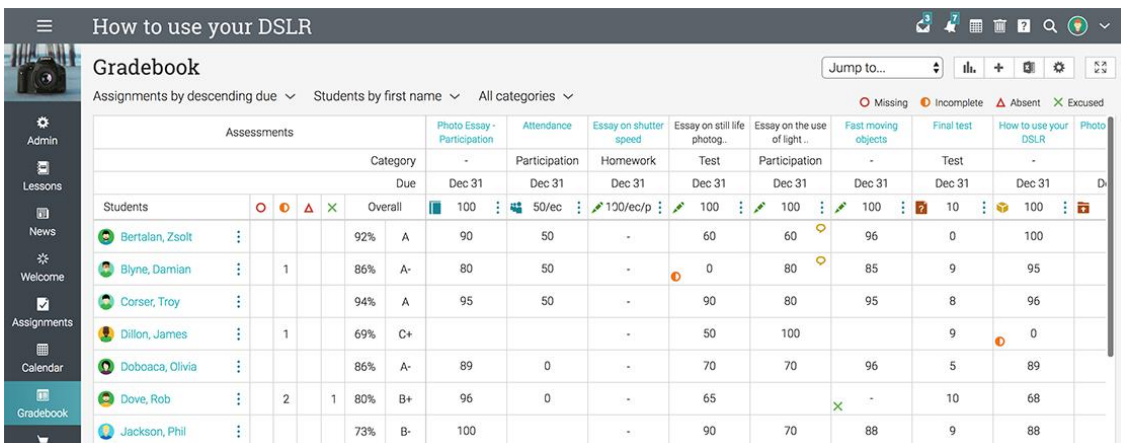

Teachers can generate more in depth analytics for each user and assignment. For example, they can generate a grade report

that list all the grades for a student and a corresponding chart.

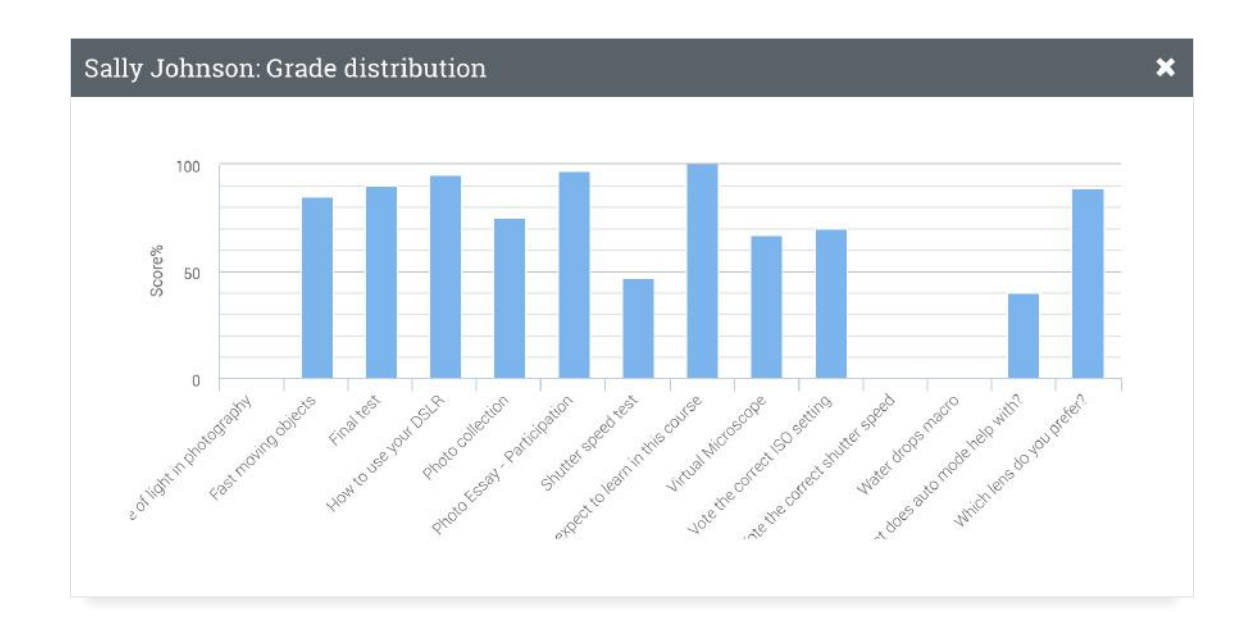

Teachers can also see in the gradebook analytics for each assignment.

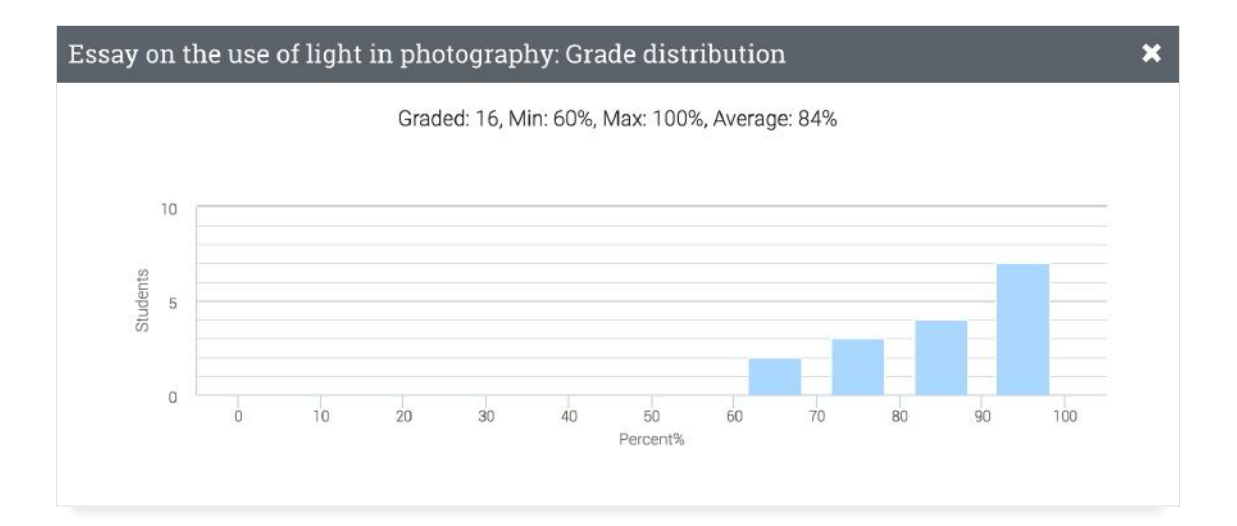

### **Mastery**

If the class has associated competencies, teachers can see in the Mastery tab a coverage analysis of how well the class

covers the concepts that it should be teaching and assessing.

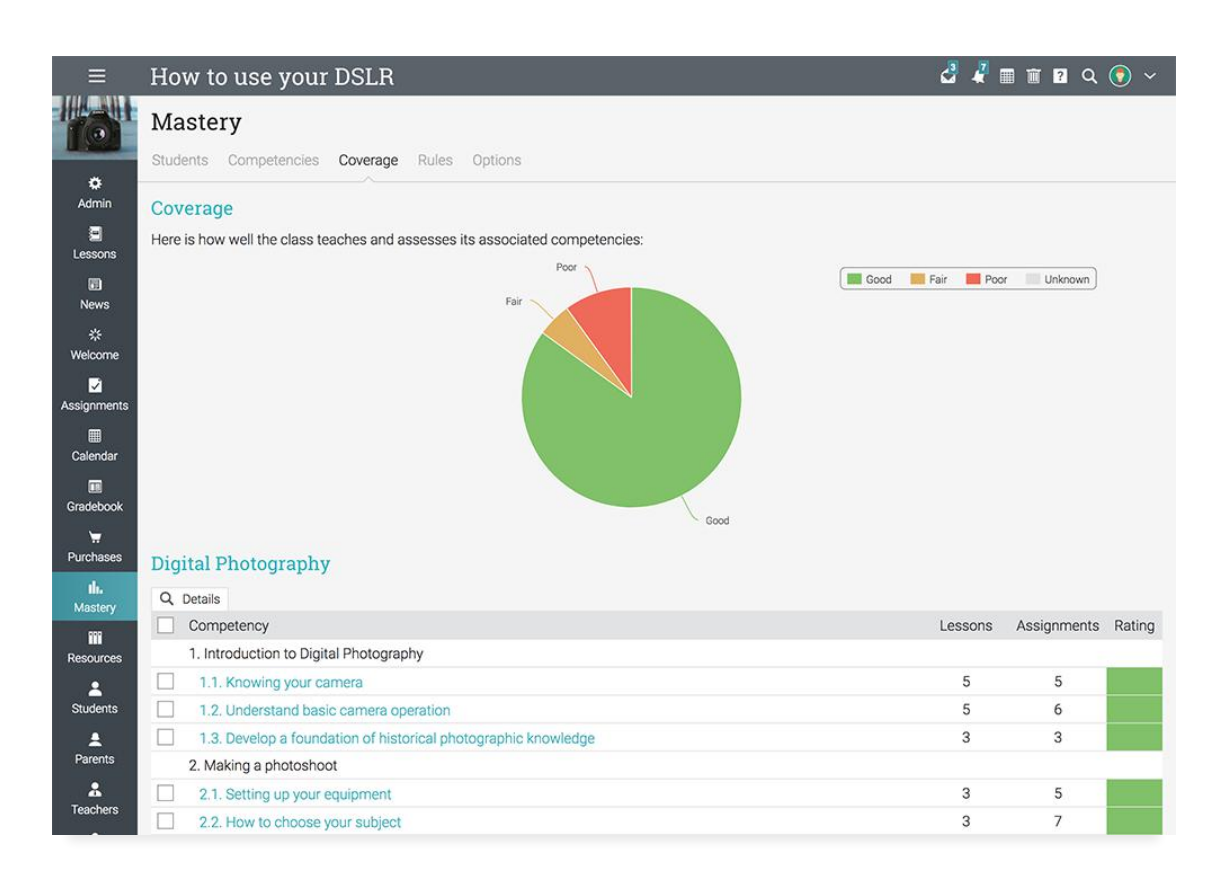

The mastery grid lists the students and their mastery level for each competency.

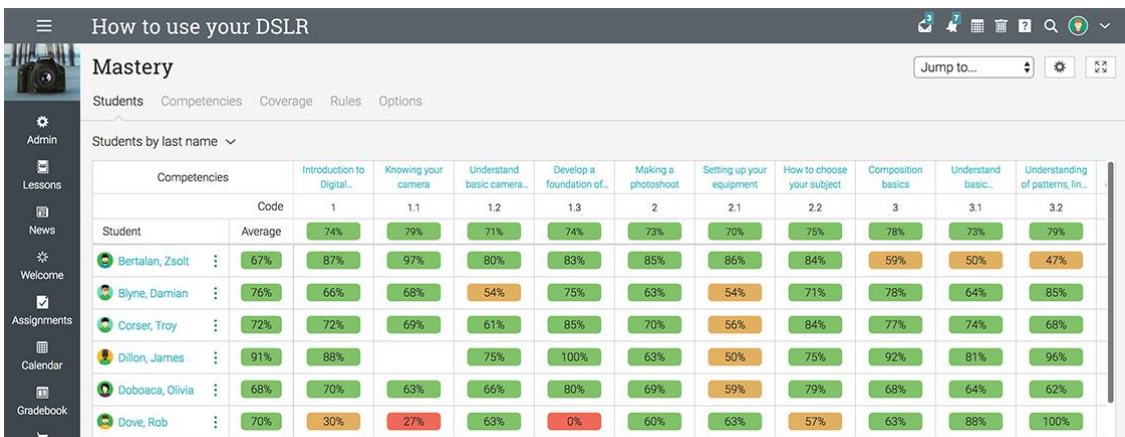

### **Games**

If the class has a game, teachers can see the game leaderboard which lists all the students and their rankings in the game.

Teachers can also see a game overview with the levels, the badges and points that are awarded, and the full leaderboard.

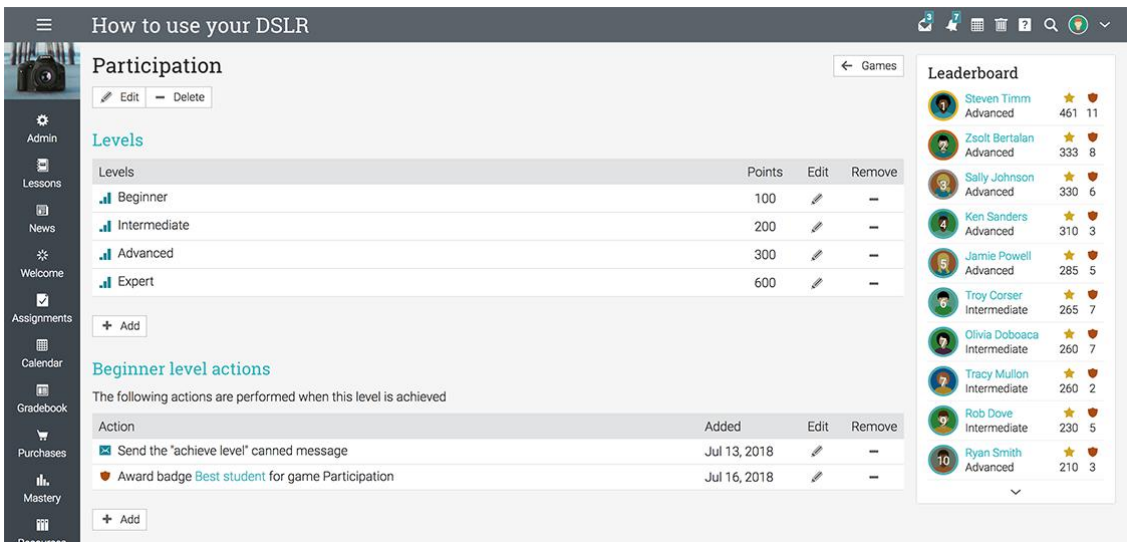

### **Students**

In the Students tab, teachers can get a detailed overview of the students progress in the class. Students are organized by active, completed, unenrolled, invited, and

more. Teachers can see for each student the grade, score, progress, mastery, number of assignments due, number of awards, and more.

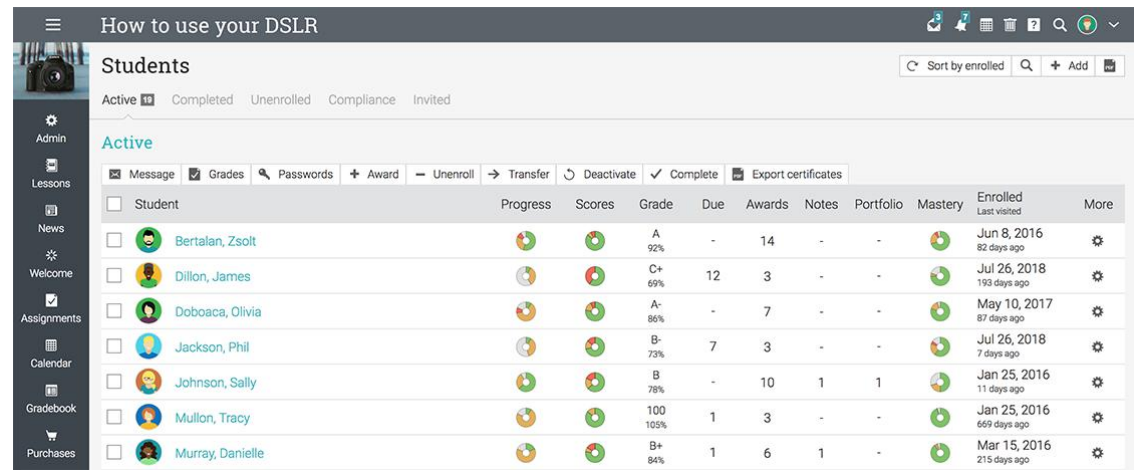

In the Grades section, teachers can see the grade for each student on assignments, if there are any assignments due, and more.

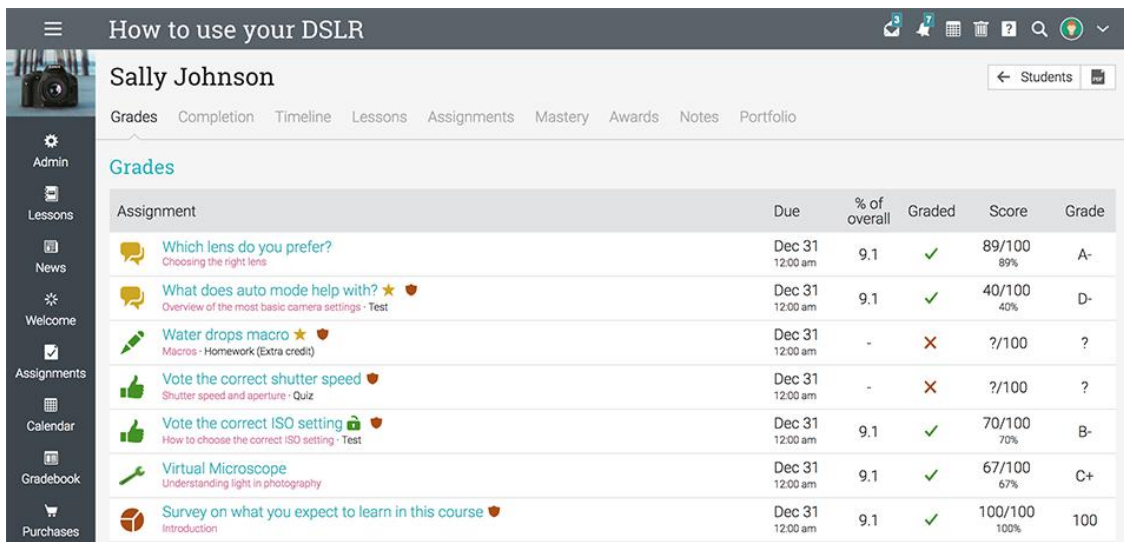

The **Completion section**, lists each lesson and its progress or completion status.

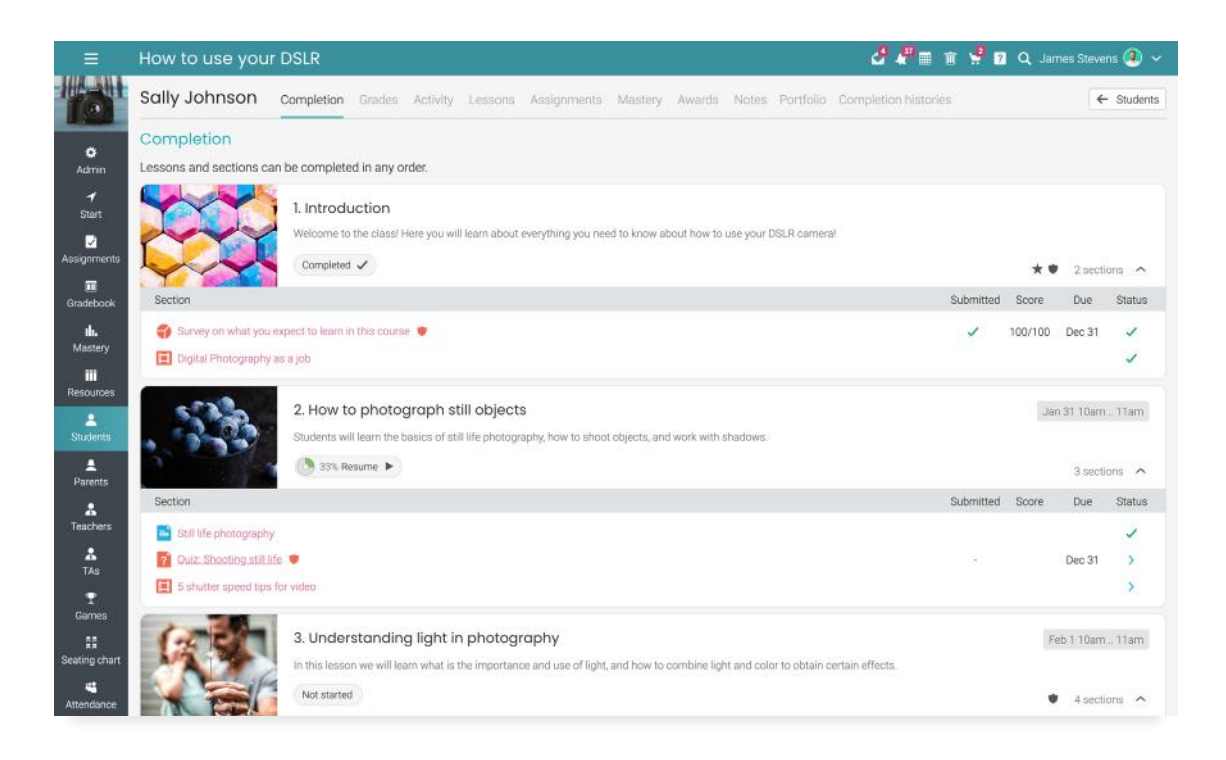

In the **Activity section**, teachers can see the students activity in the class.

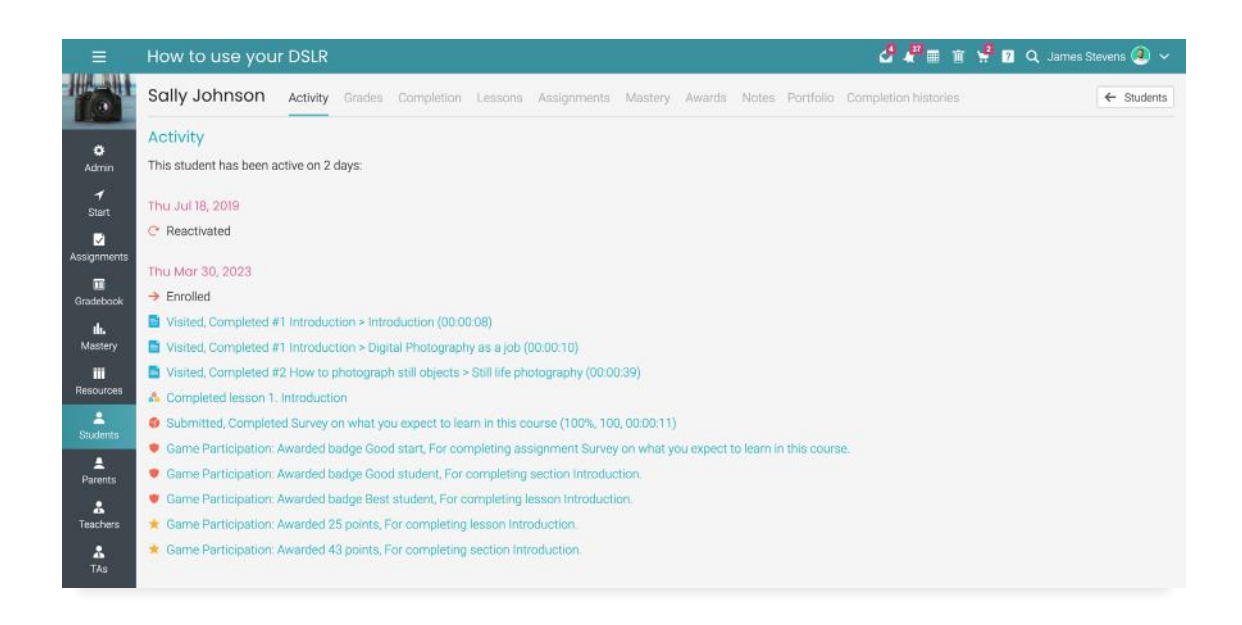

In the Lessons section, teachers can see the time spent in each lesson by the student.

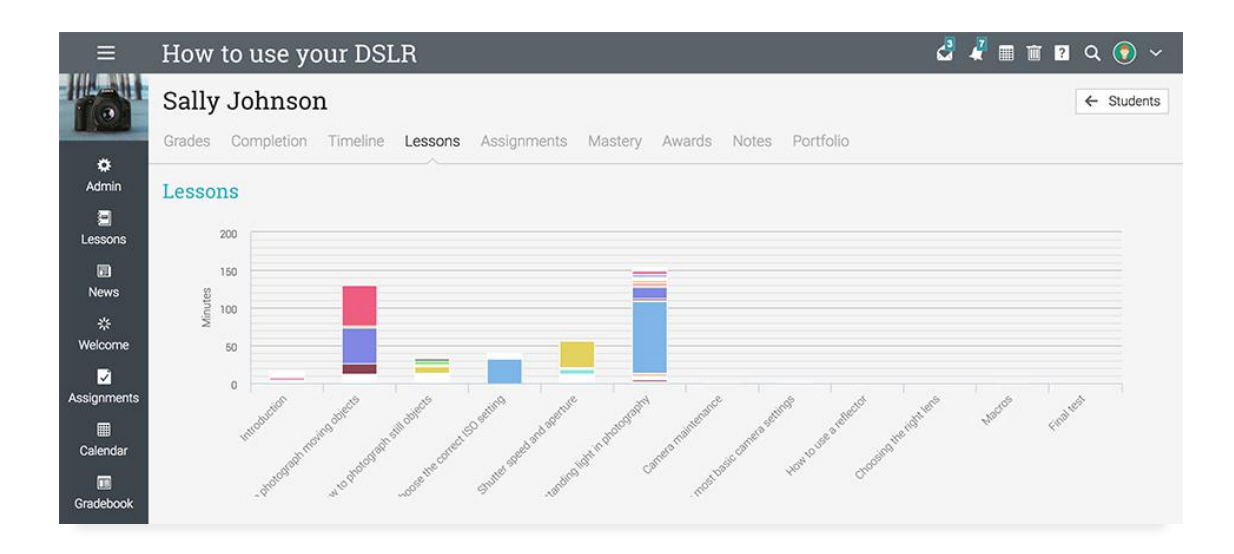

In the **Assignments section**, teachers can see analytics for the student's assignments.

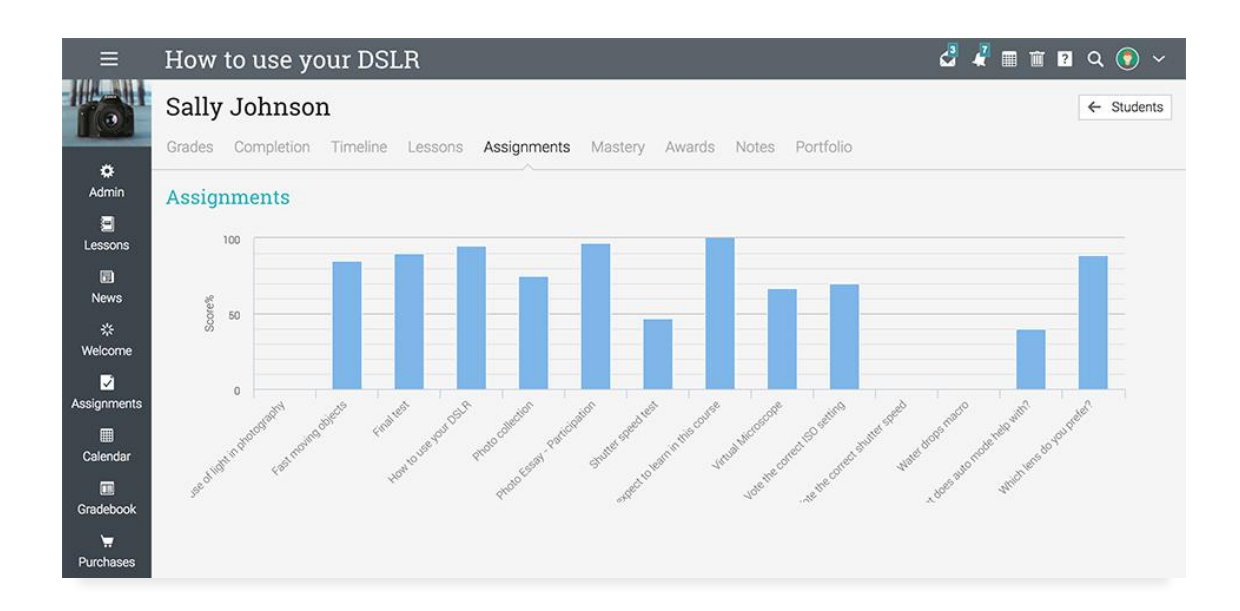

In the Mastery section, teachers can see the mastery progress of the student.

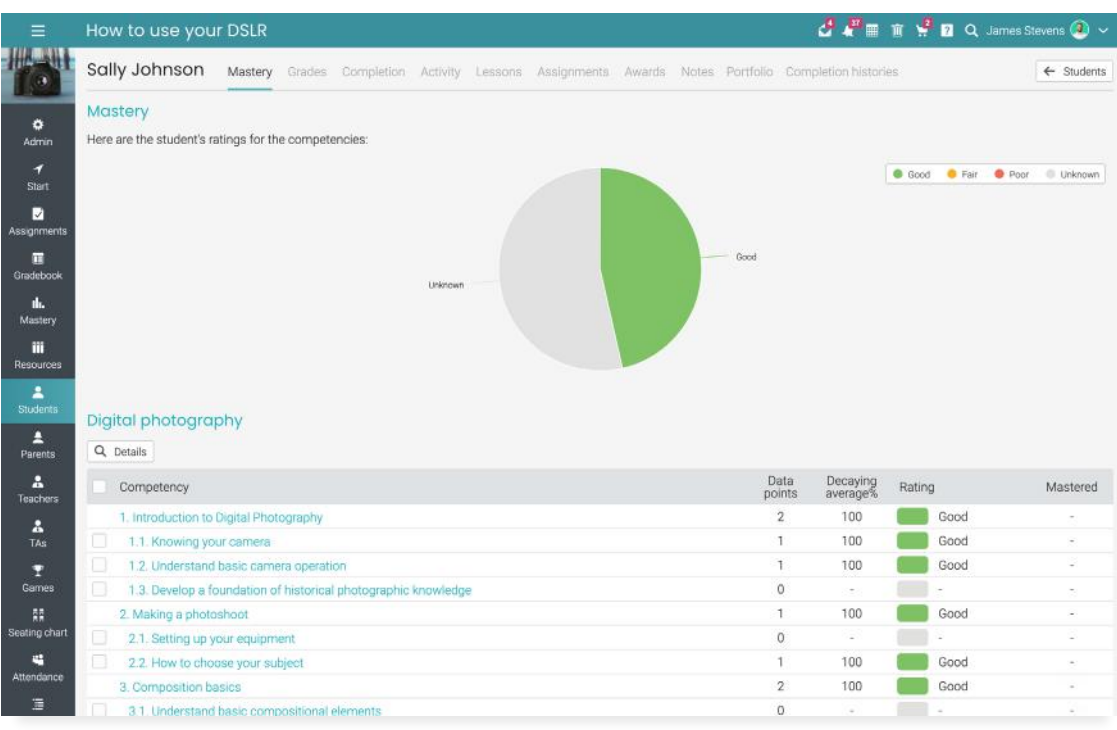

In the **Awards section**, teachers can see the awards that the student received so far.

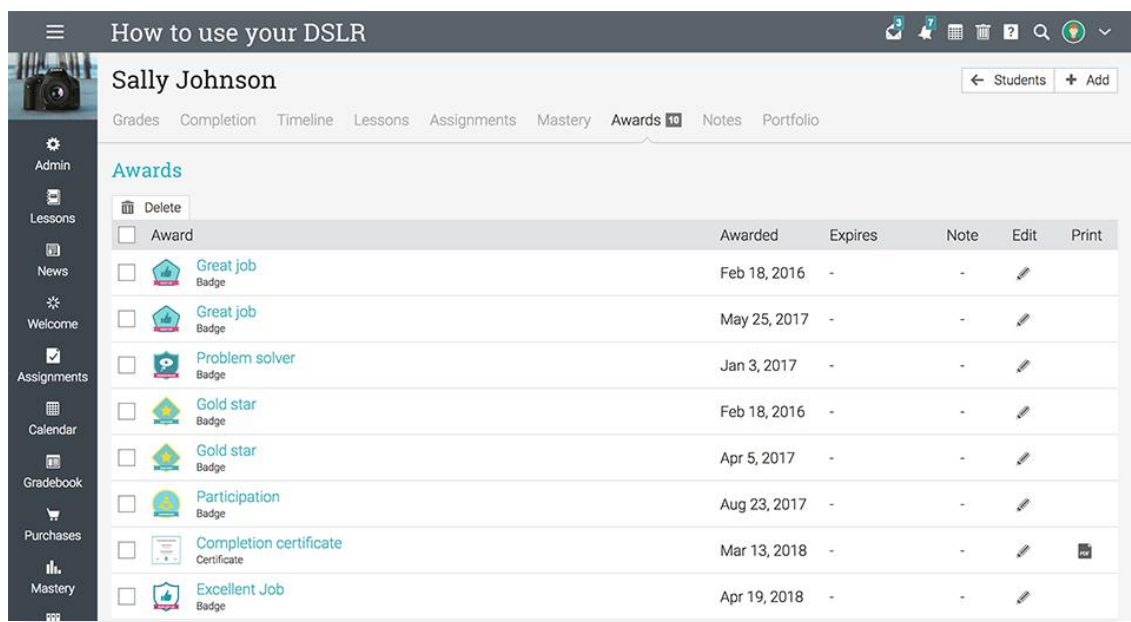

### **Teachers**

The Teachers area lists all the teachers of the class, the time since a teacher last visited the site, and the owner of the class.

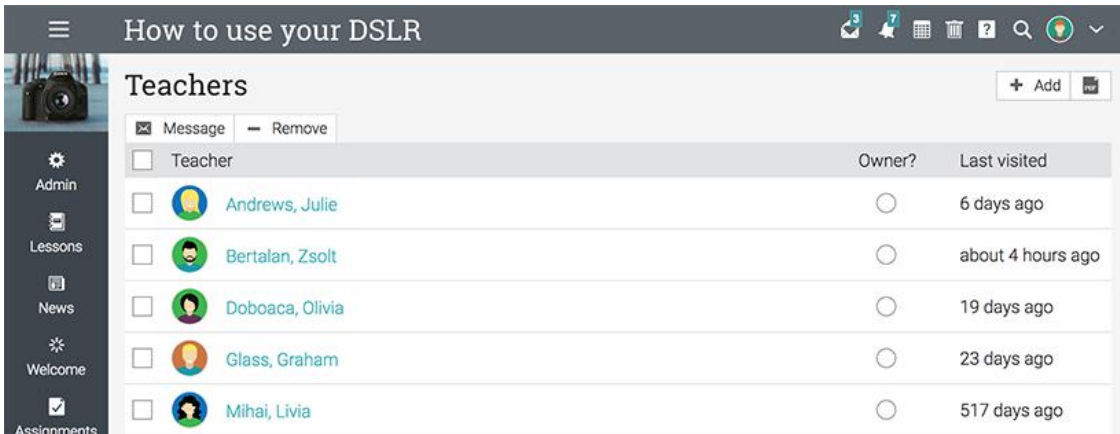

### TAs

In the TAs tab, teachers can see the list of teaching assistants in the class. They can also see the time since TAs last visited the site.

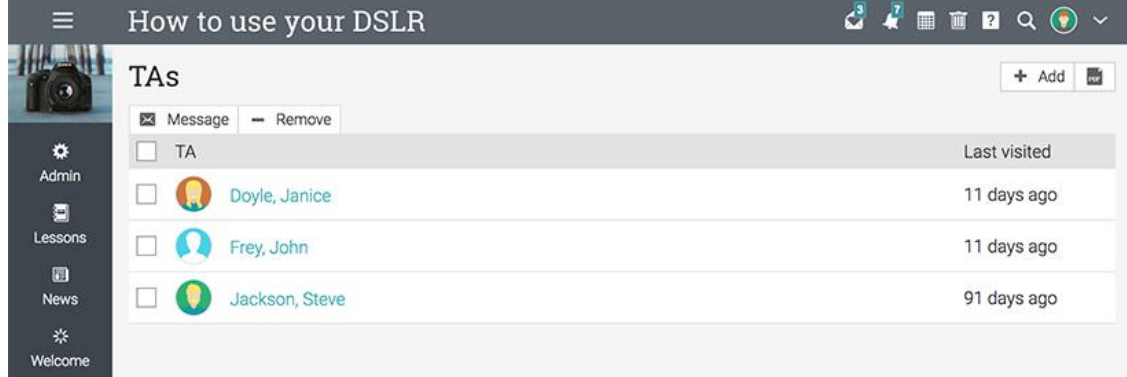

### Purchases

If e-commerce is enabled, in the Purchases tab teachers can see the list of students who purchased the class, the number of

items purchased, the total amount, and the purchase date.

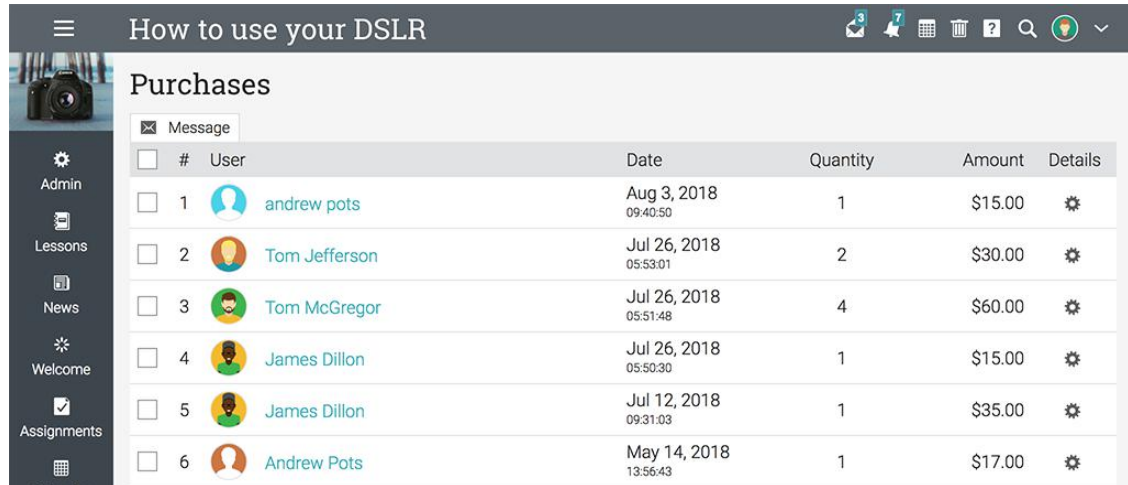

### <span id="page-17-0"></span>Groups and Teams

Groups and Teams are a great way for users to collaborate and share ideas. Analytics for groups and teams offer information about their members, admins, leaders, and more.

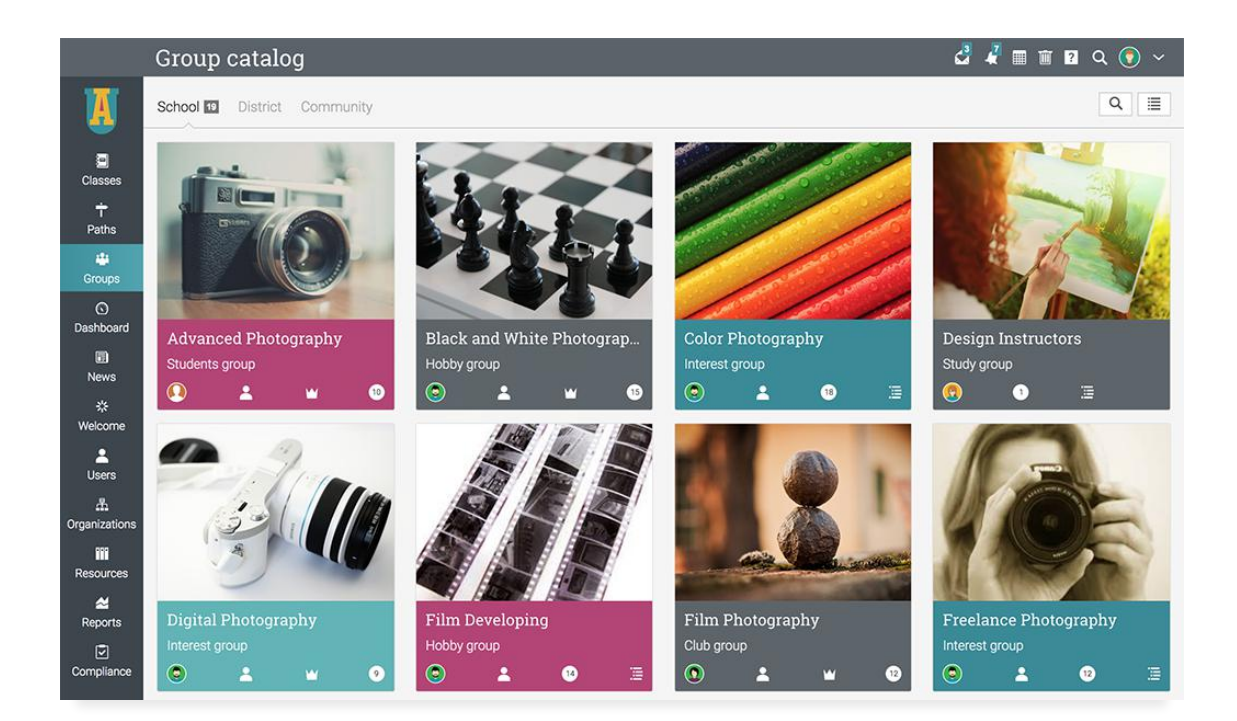

### Members

The Members tab lists all the users who are members of the group or team. They can also

see when other group members joined the group and when they last visited the group.

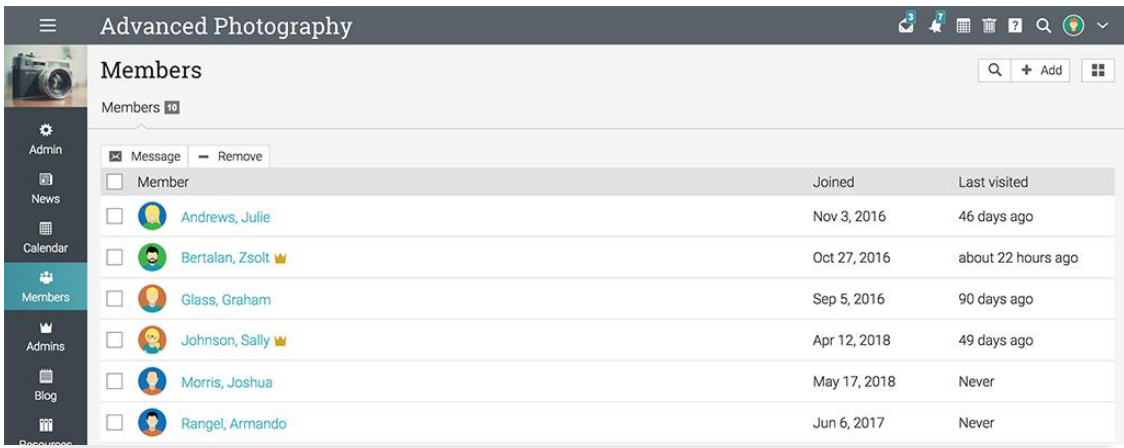

### Admins

The Admins tab lists all the users who are administrators of the group or team. They can also see when group admins joined the group and when they last visited the group.

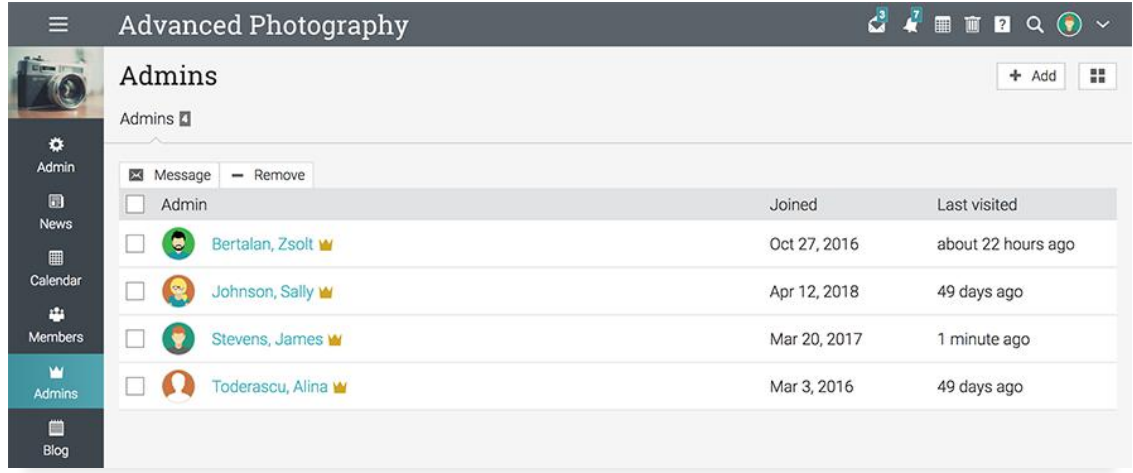

### Leaders

The Leaders tab is only available for Teams and lists all the users who are leaders of the

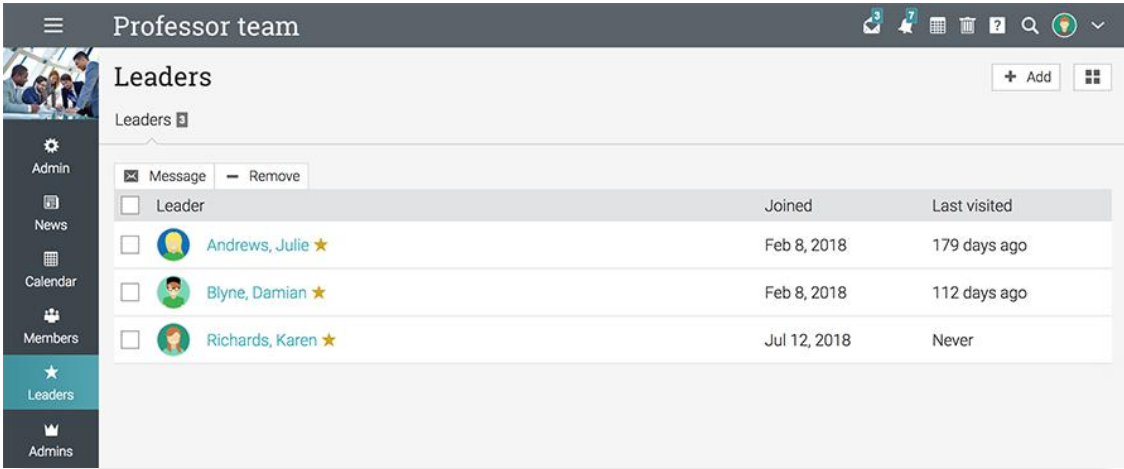

## <span id="page-19-0"></span>User profile

On the profile of a user, administrators and teachers can see various analytics for the user.

### Enrolled

In the Enrolled tab, teachers and administrators can see the list of classes the student is enrolled in. The available data for each class shows information about the student's progress, grade, due assignments, mastery level, and more.

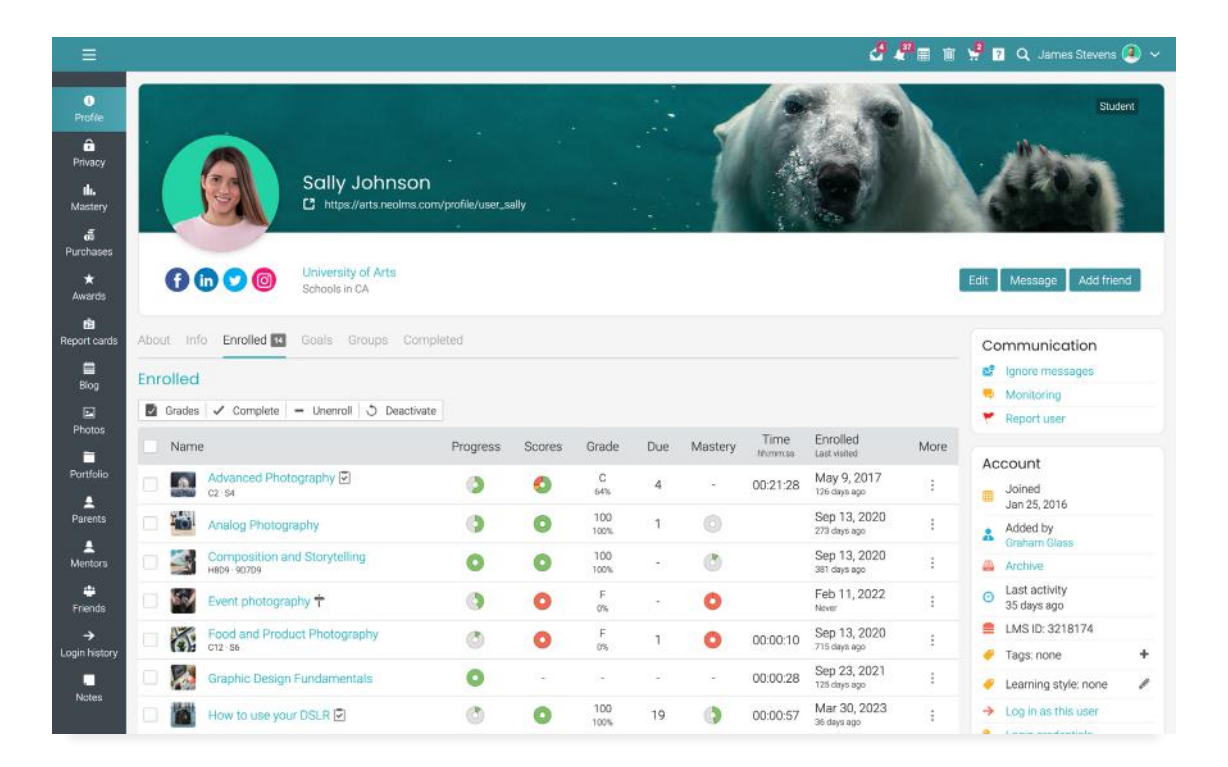

Our tools ensure the continuous monitoring of teaching and learning activities, as well as pinpointing problematic areas that need to be addressed.

### Completed

**CPER PROJAmes Stevens ① ~**  $=$  $\bullet$ Studen e<br>Privac<br>III.<br>Maste Sally Johnson [7] https://arts.ne  $\frac{d}{dx}$  $\star$  $0000$ University of Arts<br>Schools in CA Edit Message Add friend .<br>porto About Info Enrolled Goals Groups Completed Communication  $\frac{1}{8log}$ e? Ignore mess Completed Monitoring  $\Box$ Photo  $\blacksquare$  Grades  $\blacksquare$  Uncomplete  $\blacktriangleright$  Report user Completed<br>Last visited Grade Due Mastery More Name Scores Progress Portfoli Account Aug 19, 2016<br>2537 days ago 100 Demo Course  $\bullet$  $\tilde{\mathcal{L}}$  $\ddot{\circ}$  $\frac{1}{2}$  $\frac{1}{\sin 25,2016}$  $\frac{2}{\text{Parent}}$ Jun 20, 2022  $\begin{array}{ccc}\n & \text{Pet Photography} \\
& \text{c14-S5}\n\end{array}$  $\checkmark$  $\sim$  $\frac{1}{2}$ Added by<br>Graham Glas  $\sim$ 

In the Completed tab, teachers and administrators can see the **classes the student completed**.

### About and Info

In the About and Info sections, teachers and administrators can see basic information about the student such as their awards, badges, account details, contact information, number of logins, time since their last login, and more.

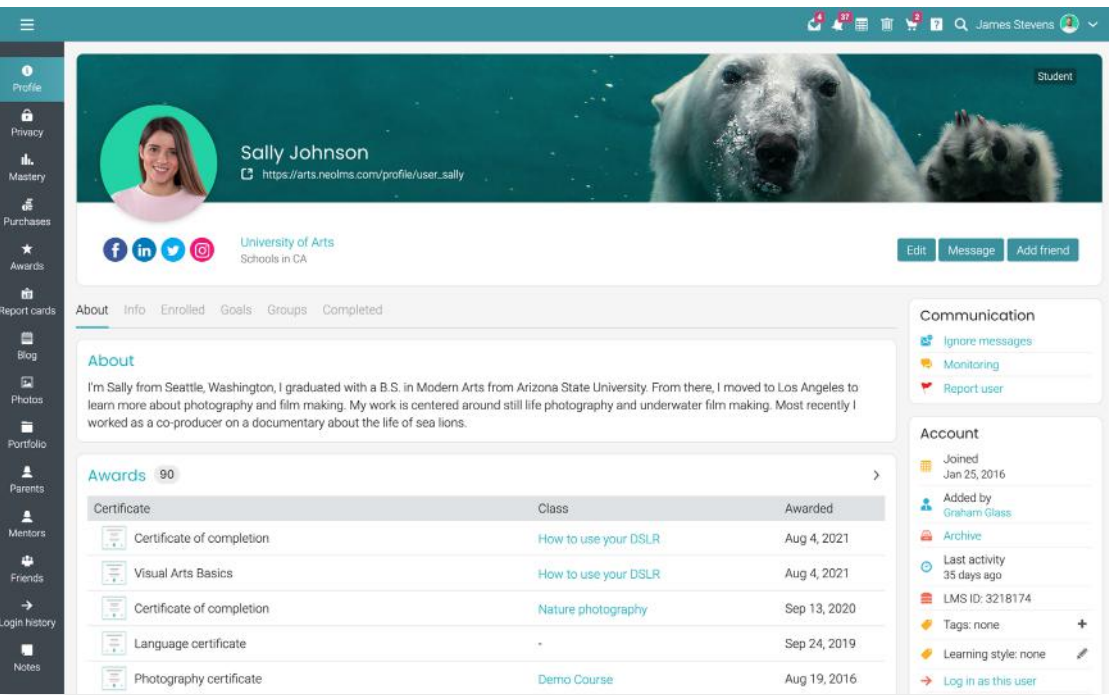

## <span id="page-21-0"></span>**Reporting tools**

Administrators and teachers can stay informed about various aspects of the platform by running built-in reports or create custom reports. Users can save reports, see a reports history, and schedule reports to be delivered at a certain time and date.

## Built-in reports

Administrators and teachers can **create** charts and reports of important data such as assignment grades, lesson progress,

missing work, class status, class completion, and more.

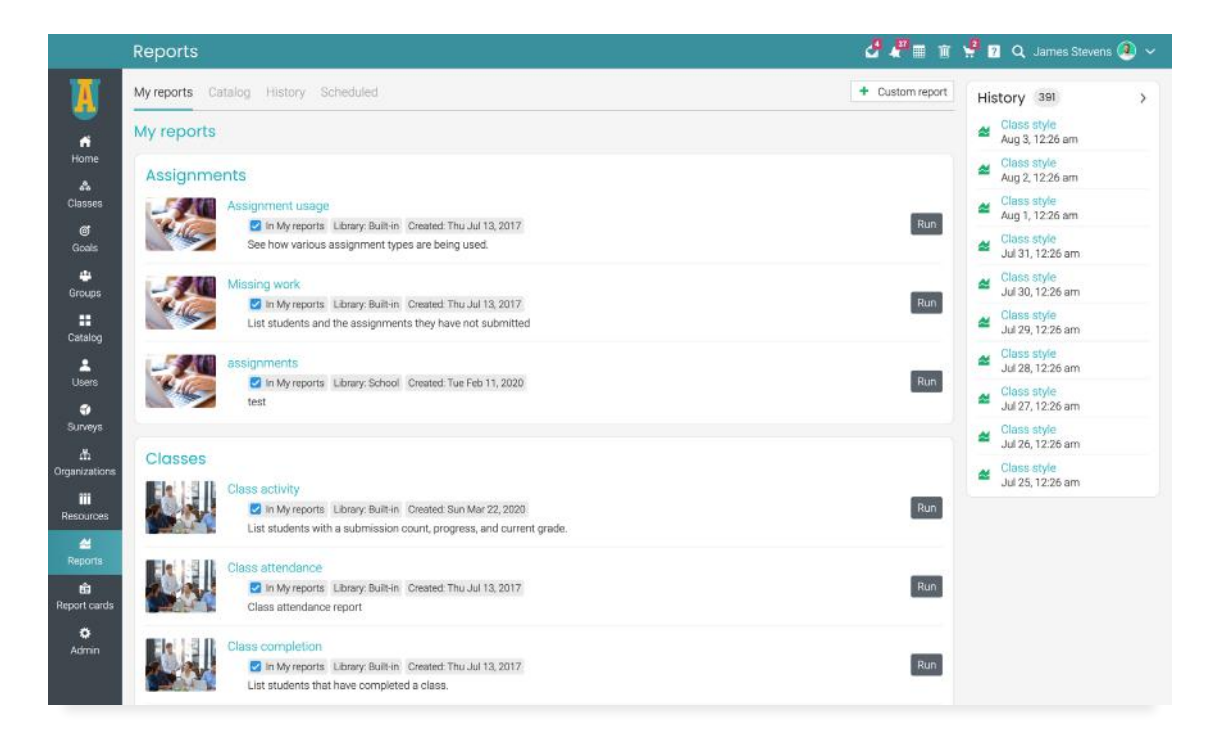

The **Assignment usage report** shows the various assignment types in the platform and how they are used.

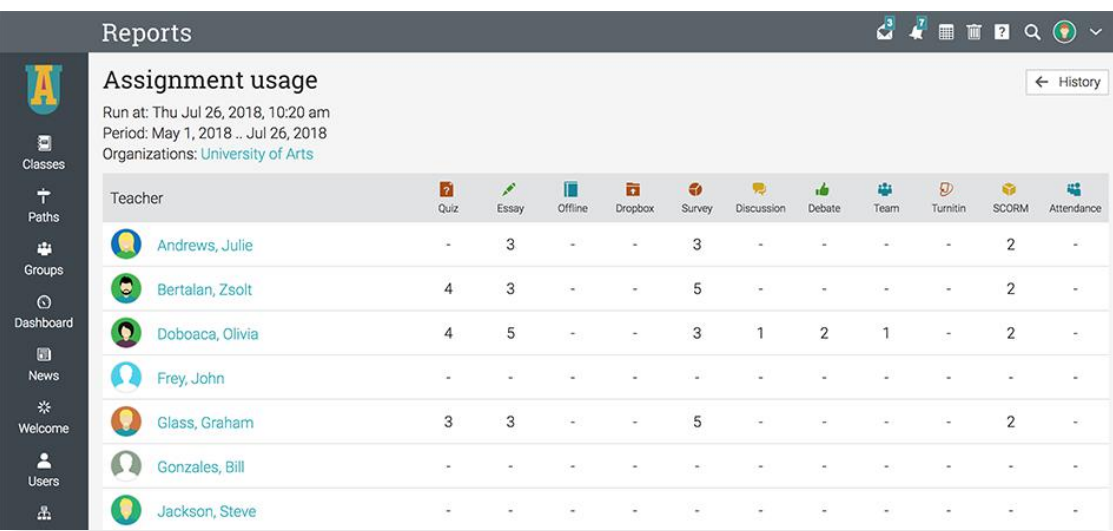

The Missing work report lists the students of the platform and the assignments they have not yet submitted.

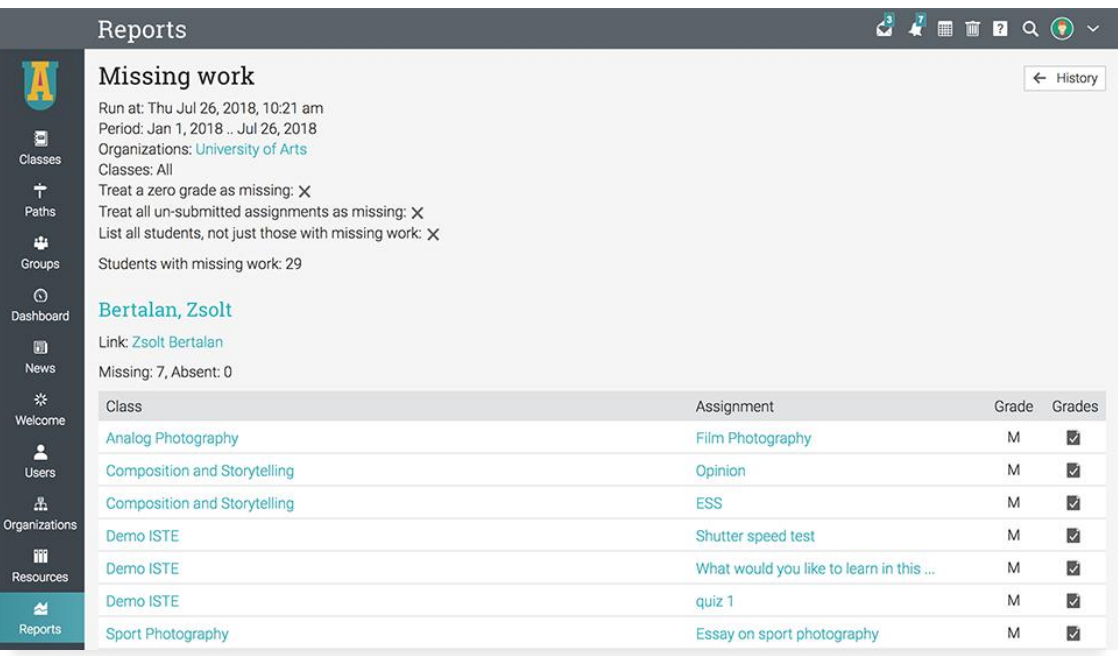

The **Class attendance report** lists the attendance records of students in a class.

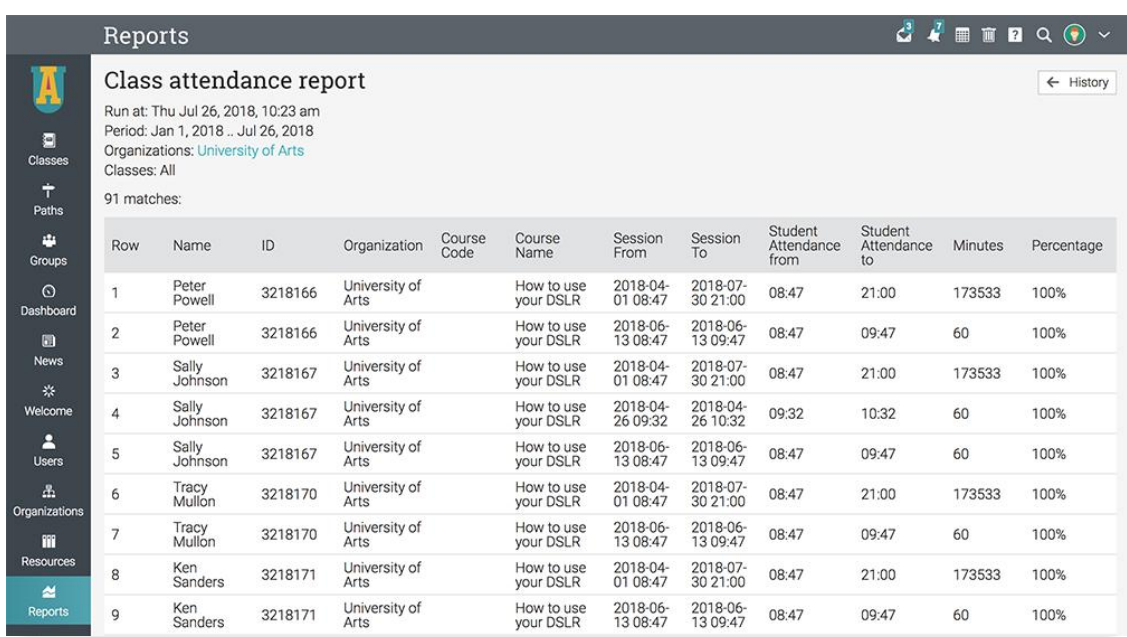

The **Class completion report** lists the students that have completed a class.

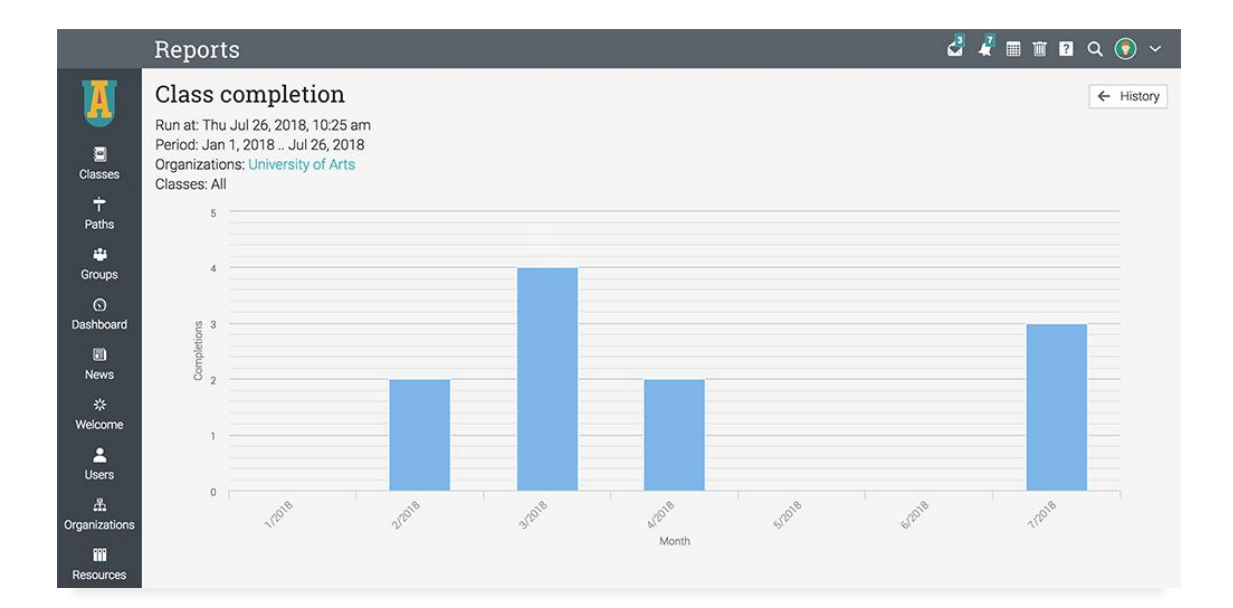

The Class enrollment report lists the students that have enrolled in a class.

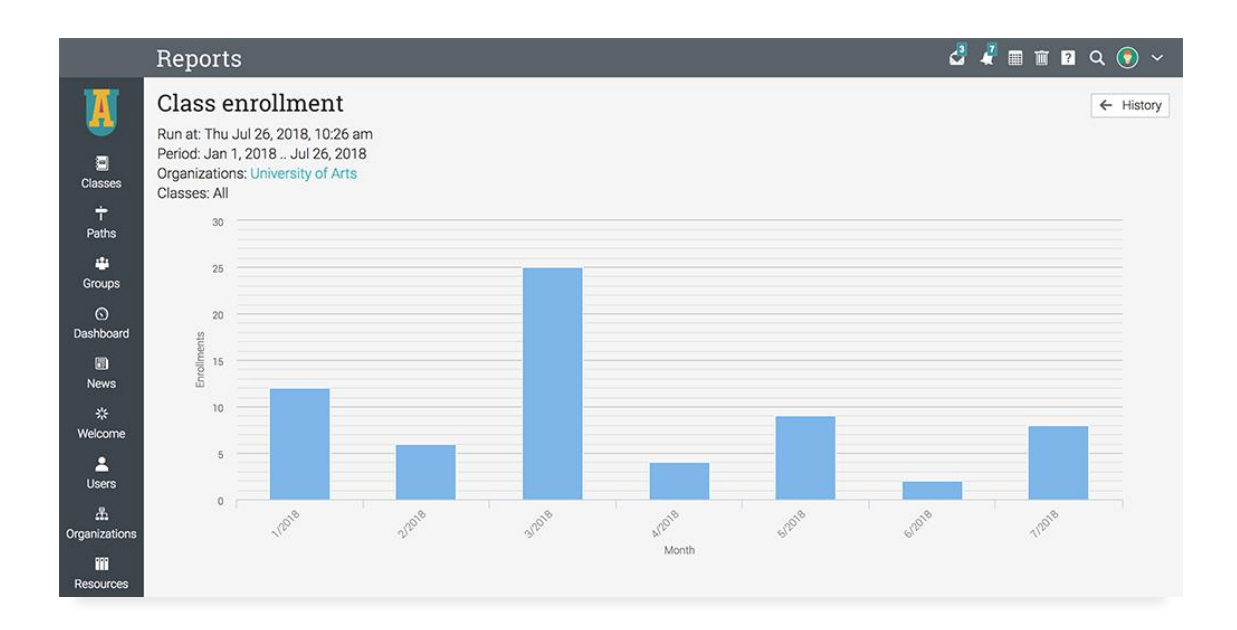

The Class status report lists the students and the completion status for the selected class.

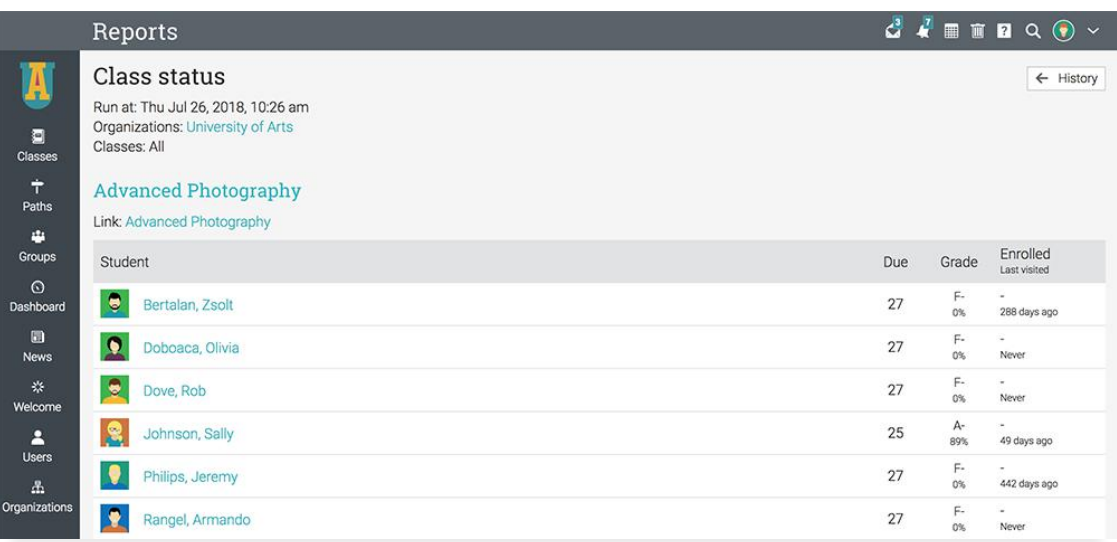

The Class compliance report lists the classes that are required for compliance and the compliance status of the enrolled users.

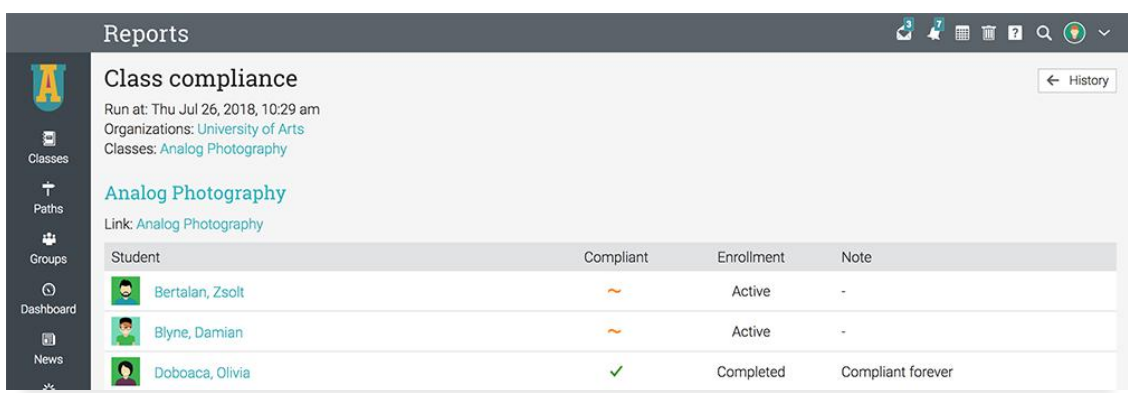

The **Compliance summary report** lists the classes that are required for compliance and their details.

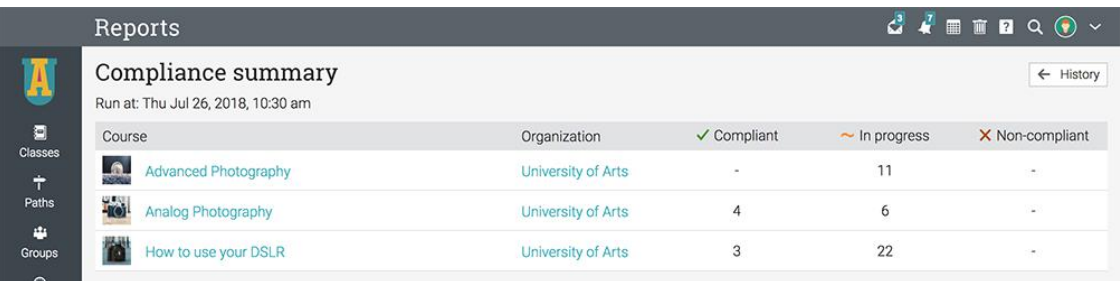

The Revenue report, shows the monthly revenue from selling online classes. This report can be used if e-commerce is enabled.

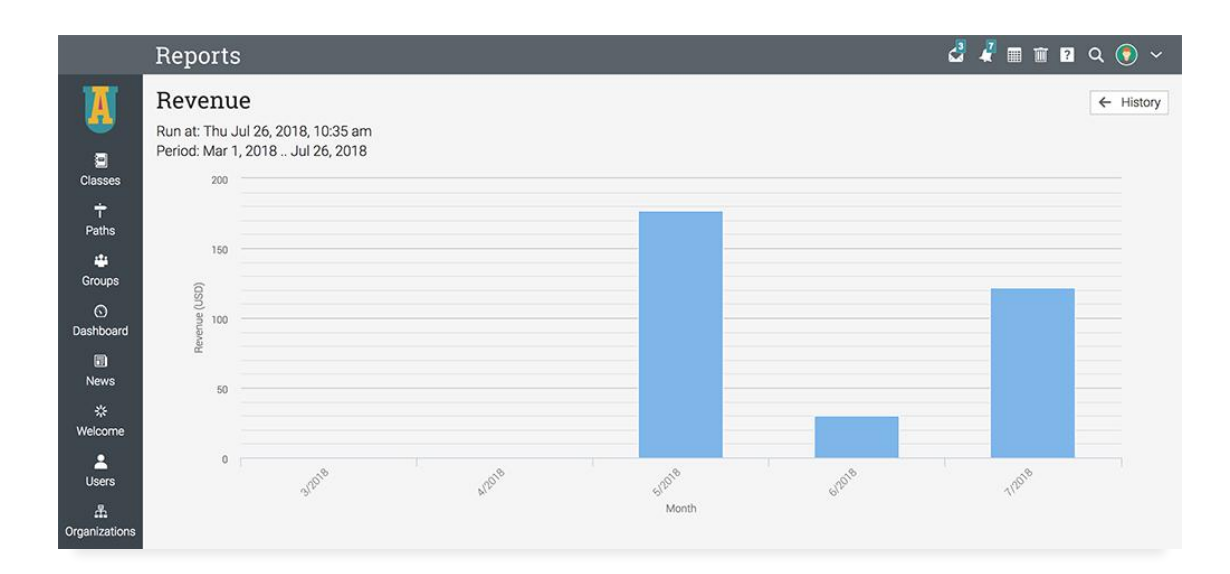

The Policy documents report, lists the policy documents of the platform and the users that accepted them.

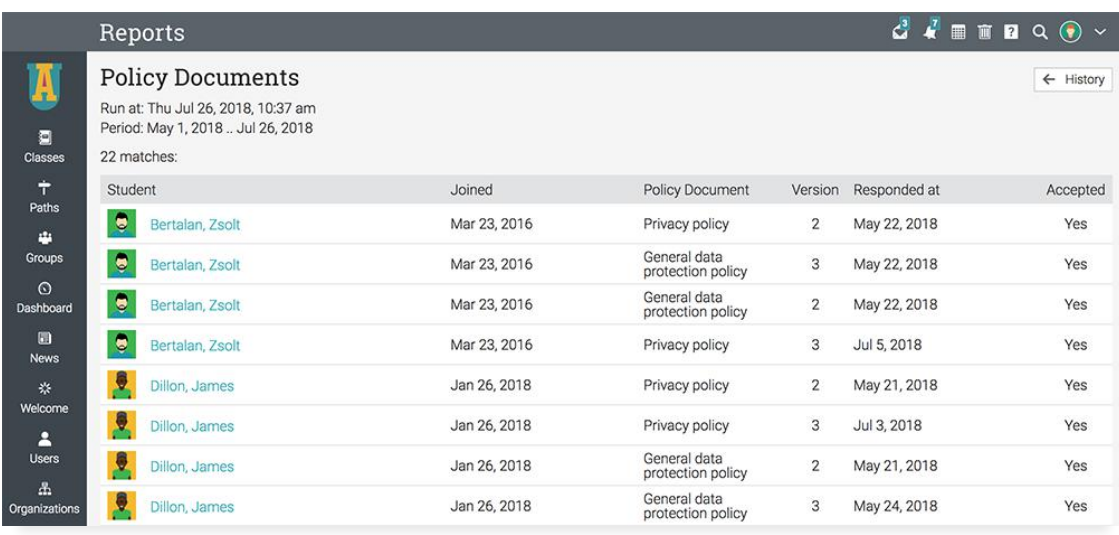

The Site statistics report lists general analytics about the platform.

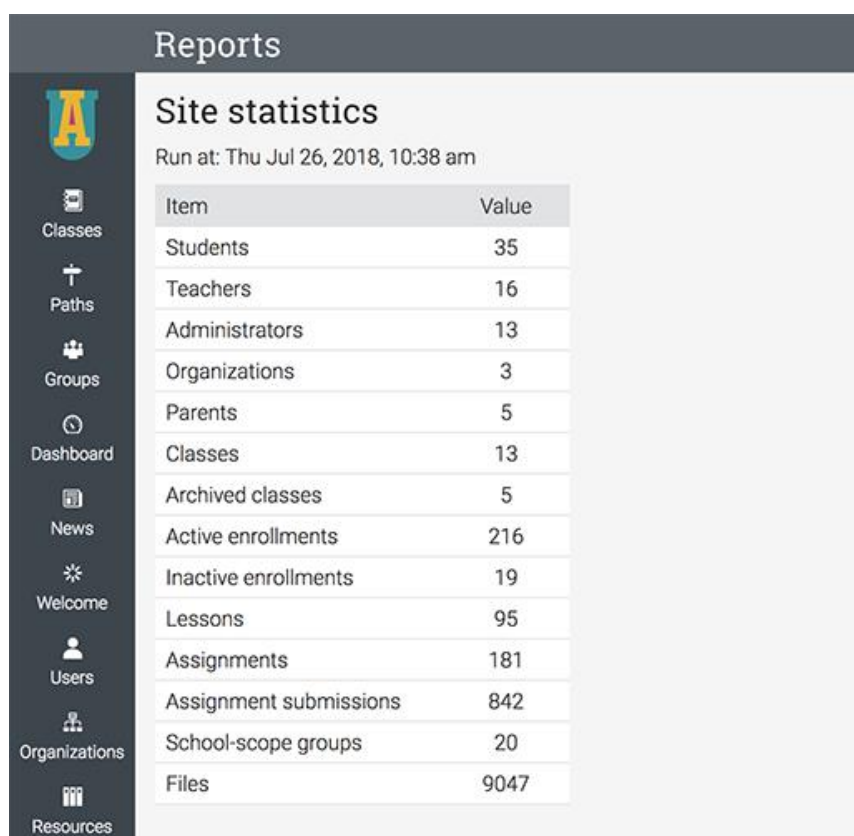

<span id="page-27-0"></span>The **Organizations report** generates analytics about the organizations of the platform.

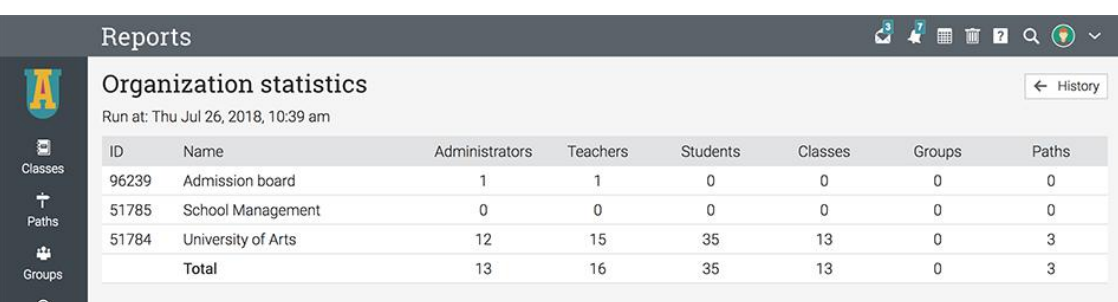

## Custom reports

Users can create custom reports with parameters defined by them. Custom

### **Classes**

Administrators and teachers can **generate** custom reports on classes by combining data from groups, organizations, users, and more. For example, you can generate a reports are easy to create and they can be shared at a school or district level.

report that displays a breakdown of how many classes in the entire platform are instructor-led, self-paced, blended, or micro classes.

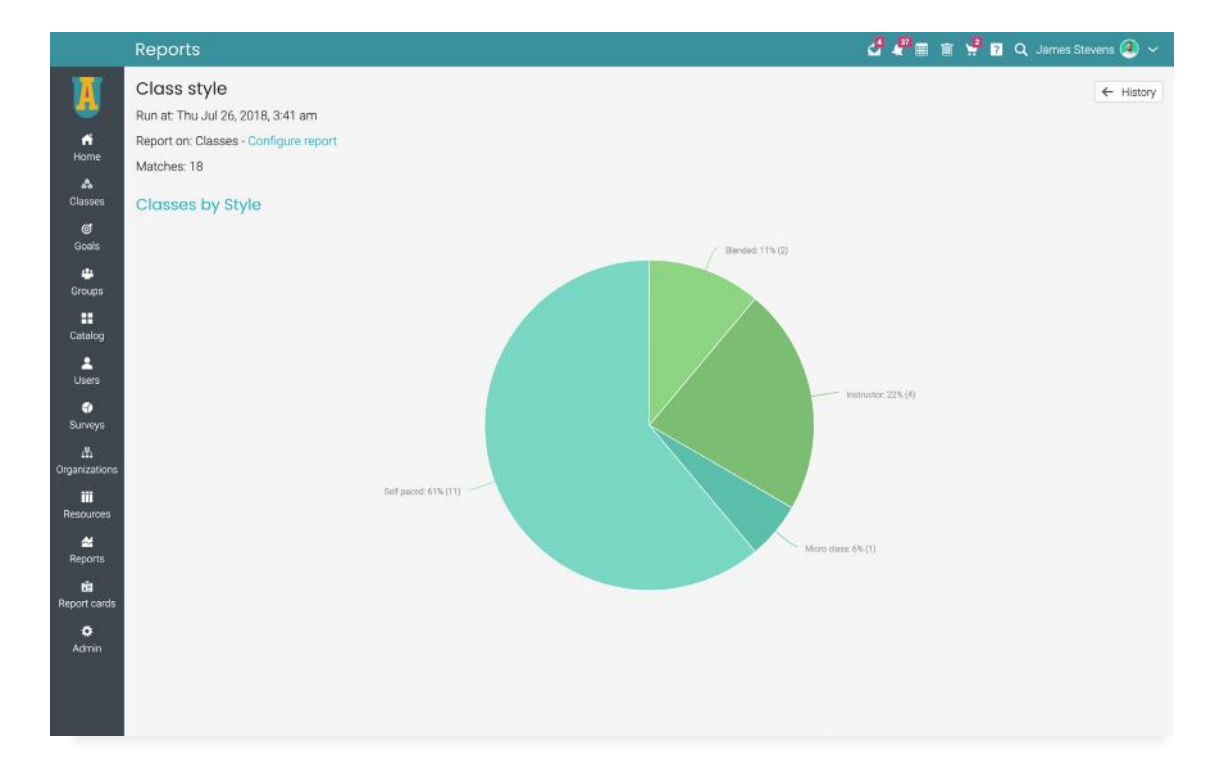

#### Users

Administrators can **generate reports at** a school level on all the users and they can customize the output of the report by selecting only the needed information about classes, groups, organizations, and more. For example, they can create a custom report that lists all the students from the school and their year of study.

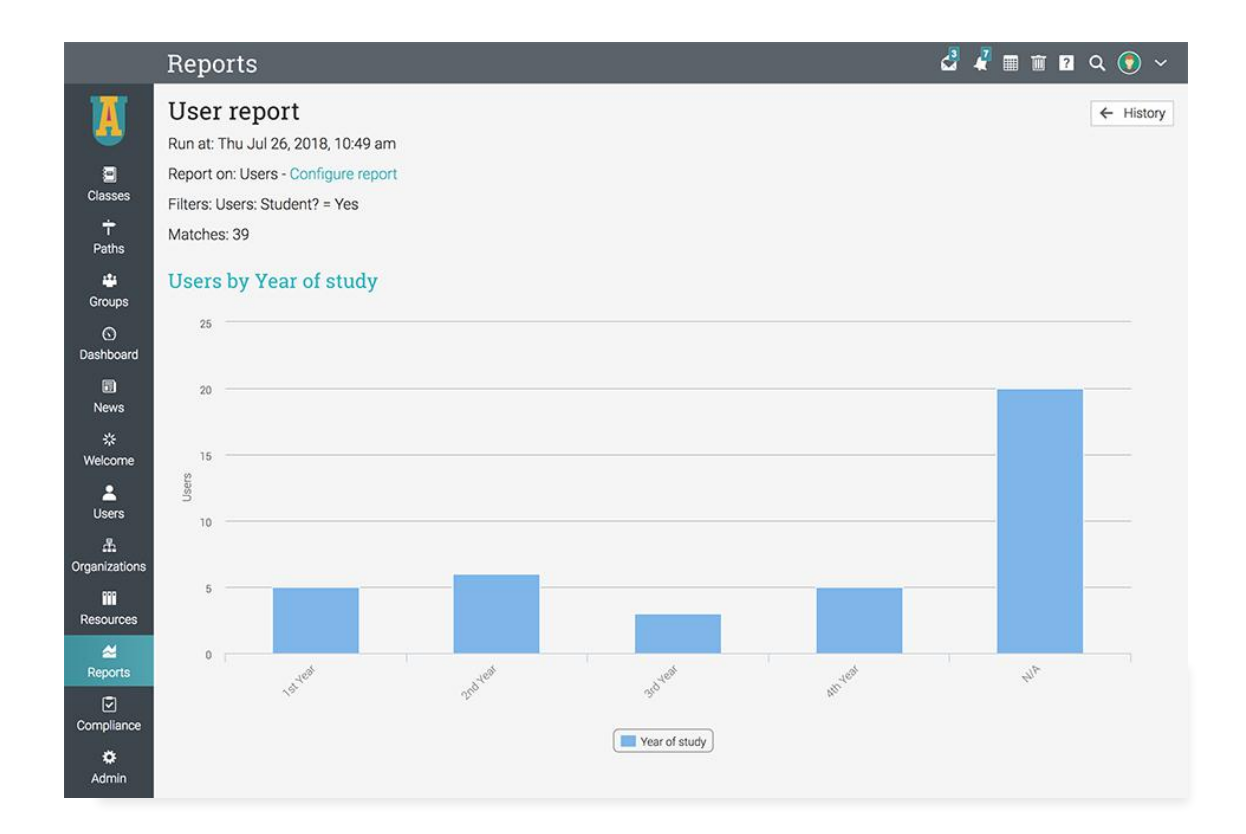

CYPHER provides a comprehensive set of analytics and reporting tools that schools can use to retrieve valuable data about multiple areas of the platform.

### Groups

Administrators can generate custom reports on all the groups and they can customize the output of the report by selecting only the information that they need. For example, administrators can generate a custom report that displays the number of members by nationality in each group.

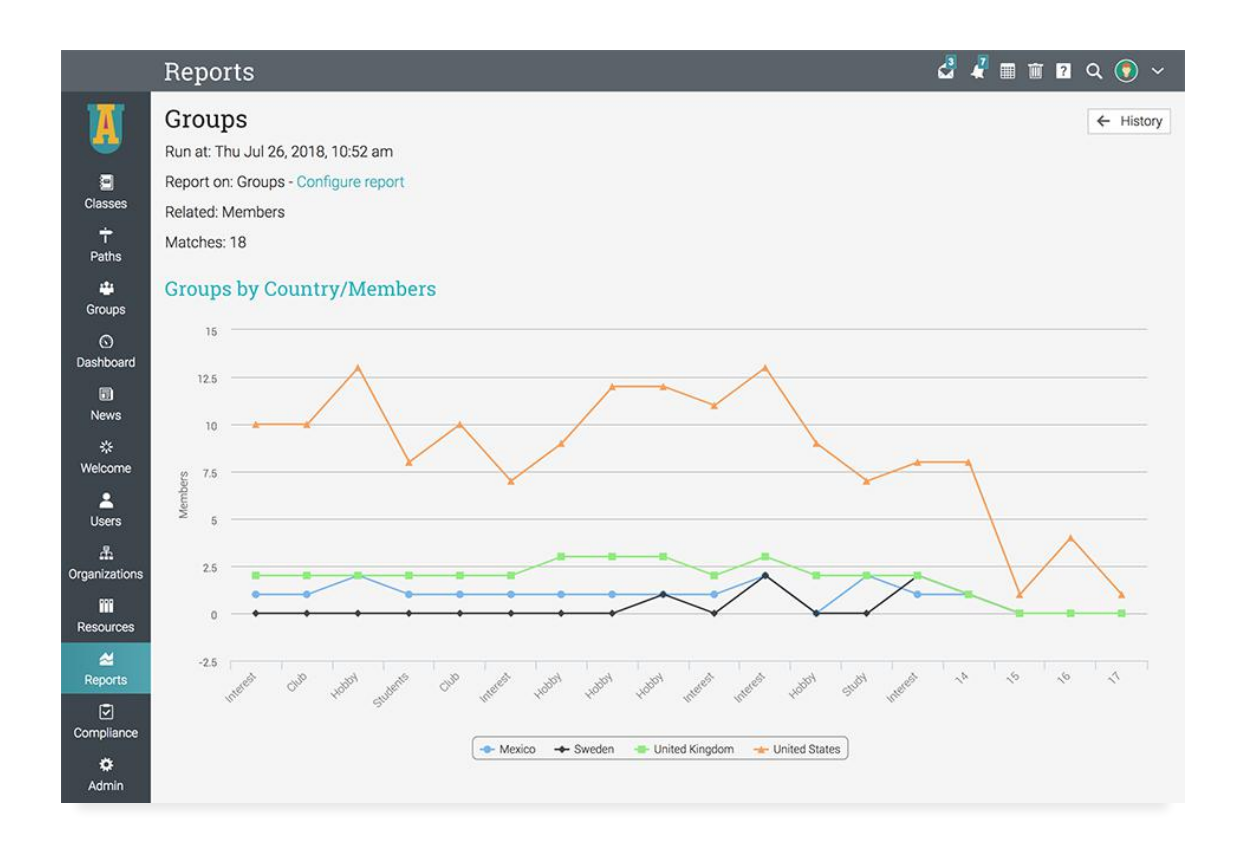

### **Organizations**

Administrators can generate custom reports which include data from each organization combined with information about their classes, groups, users, and more. For

example, administrators can generate reports that display the classes from each organization with the selected details.

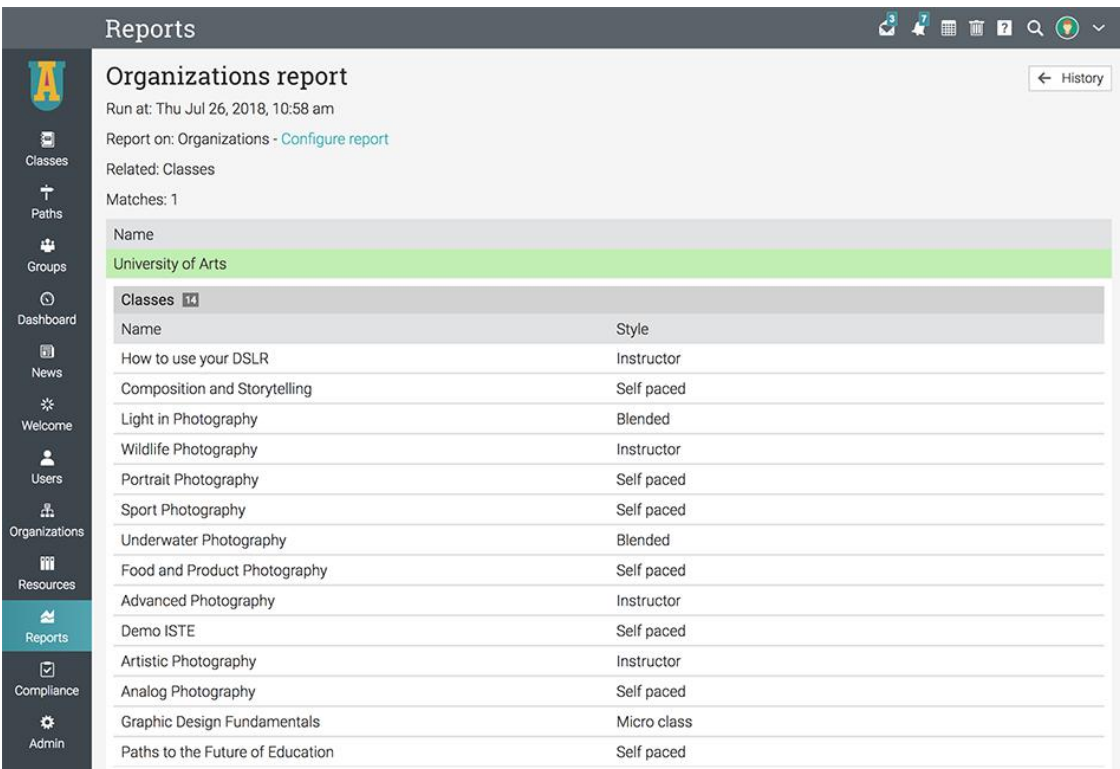

Administrators and teachers can stay informed about various aspects of the platform by running built-in reports or creating custom reports.

### Learning paths

Administrators can generate custom reports on learning paths and they can customize the output of the report by selecting only the information that they need. For example,

they can generate a custom report that shows information about the learning paths and the organization the learning paths belong to.

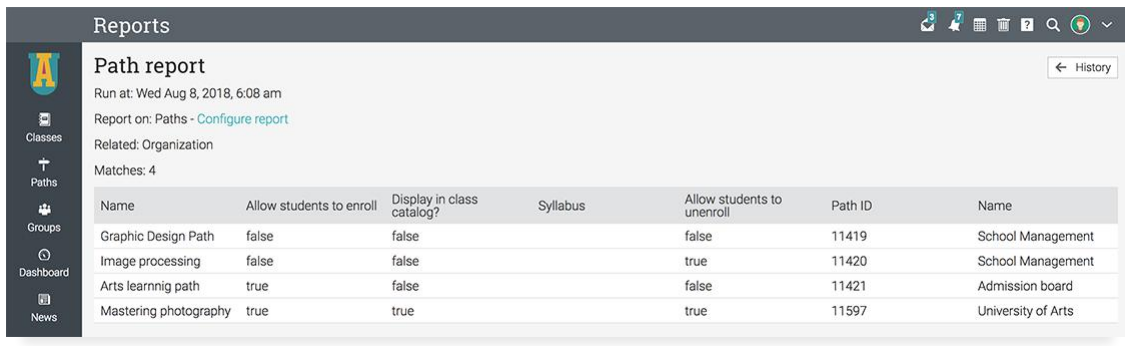

### Orders

If the E-commerce feature is enabled, administrators can generate custom reports that displays data about the sold items, the revenue of each organization within the

platform, the users who made purchases, and more. For example, they can generate a report that lists all the orders from the platform and the items of each order.

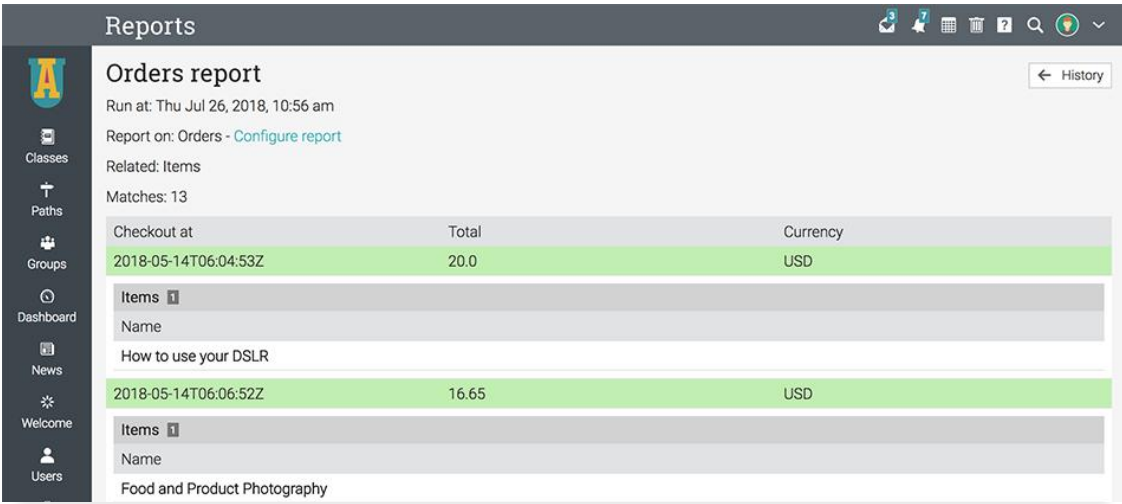

## <span id="page-32-0"></span>**About CYPHER Learning**

CYPHER Learning is leading the necessary disruption of learning platforms to unleash human potential with modern learning.

CYPHER exists to ignite lifelong passions through personalized, engaging, and limitless learning experiences for all. We give teachers and professors more time to teach, build human connection into everything we do, and deliver tailored learning experiences that are meaningful and measurable.

Just the way modern learners expect.

The CYPHER platform is easy-to-use, beautifully designed, and infused with AIpowered technology. Every aspect beams thoughtful innovation and engineering that puts people first. Millions of users experience their "just in time, just for me, just the way I want it" approach in 50+ languages with the CYPHER award-winning platform.

 $\boldsymbol{C}$ 

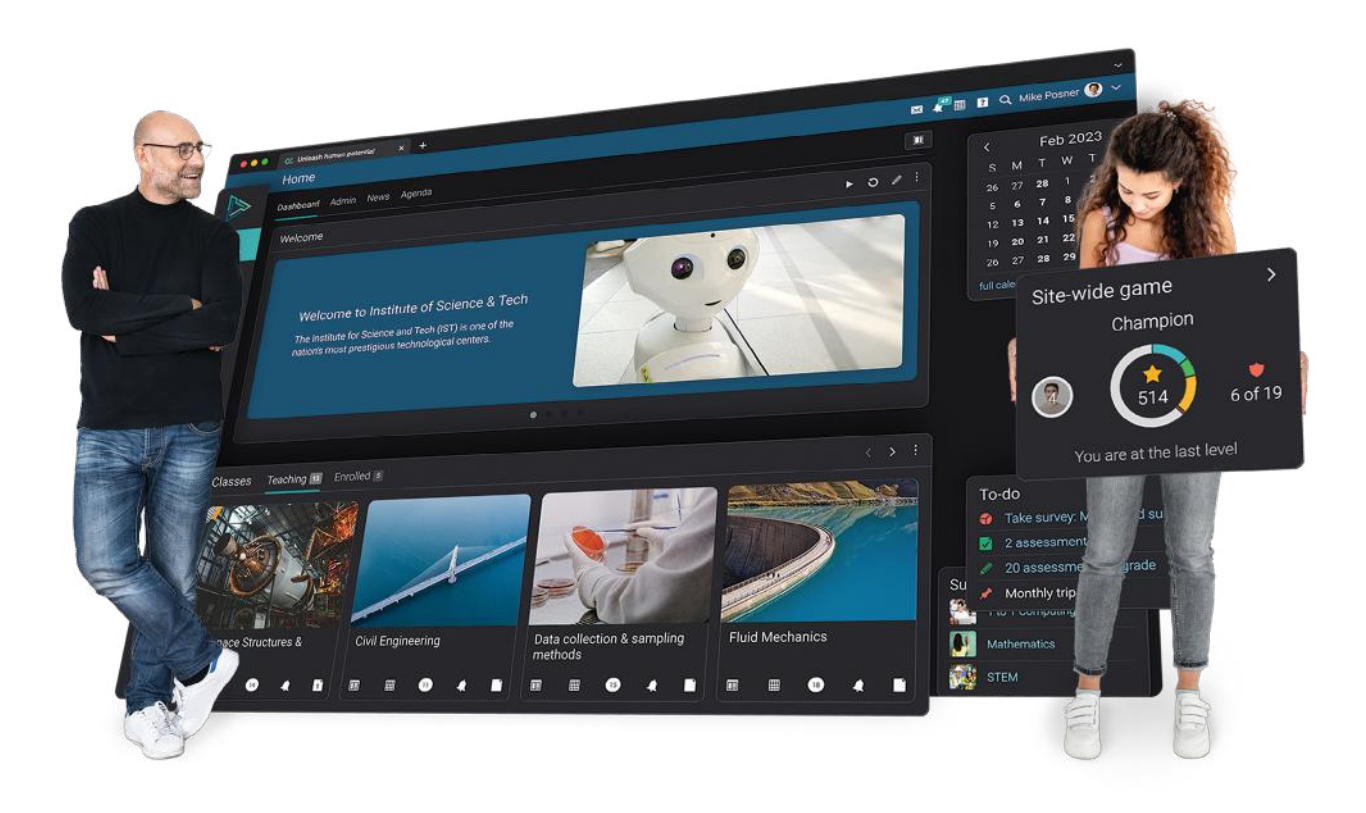

To learn more about CYPHER Learning and our modern learning platform, visit us at

www.cypherlearning.com